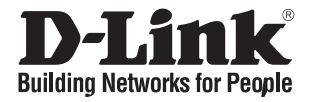

# **Quick Installation Guide**

This document will guide you through the basic installation process for your new D-Link 18-Port Unmanaged PoE Switch

## **DSS-100E-18P**

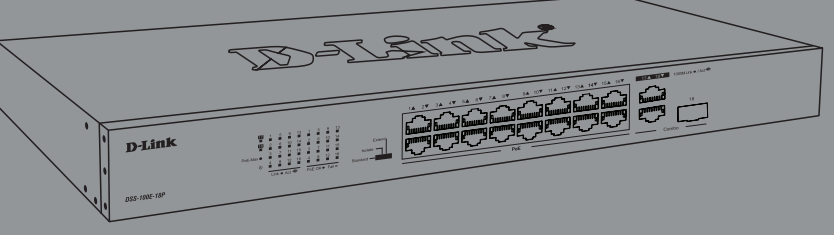

INSTALLATIONSANLEITUNG GUIDE D'INSTALLATION GUÍA DE INSTALACIÓN GUIDA DI INSTALLAZIONE КРАТКОЕ РУКОВОДСТВО ПО УСТАНОВКЕ КОРОТКИЙ ПОСIБНIК ЗI ВСТАНОВЛЕННЯ GUIA DE INSTALAÇÃO RÁPIDA 快速安裝指南 PETUNJUK PEMASANGAN CEPAT クイックインストールガイド

> Documentation is also available on the D-Link website

# **Before You Begin**

This Quick Installation Guide gives you step-by-step instructions for setting up your DSS-100E-18P 18- Port Unmanaged PoE Switch. The model you have purchased may appear slightly different from the one shown in the illustrations. For more detailed information about the switch, please refer to the User Manual.

# **Package Contents**

This DSS-100E-18P package should include the following items:

- 1 x DSS-100E-18P
- 1 x Power cord
- 1 x Rack mount kit and rubber feet
- 1 x Quick Installation Guide

If any of the above items are damaged or missing, please contact your local D-Link reseller.

## **Hardware Overview**

## **LED Indicators**

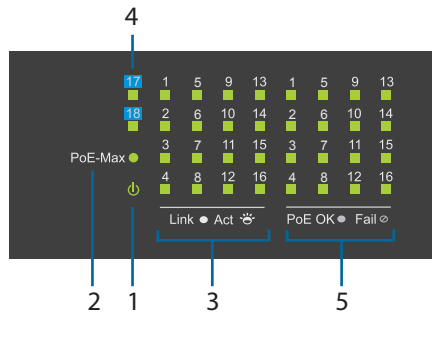

#### **Figure 1**

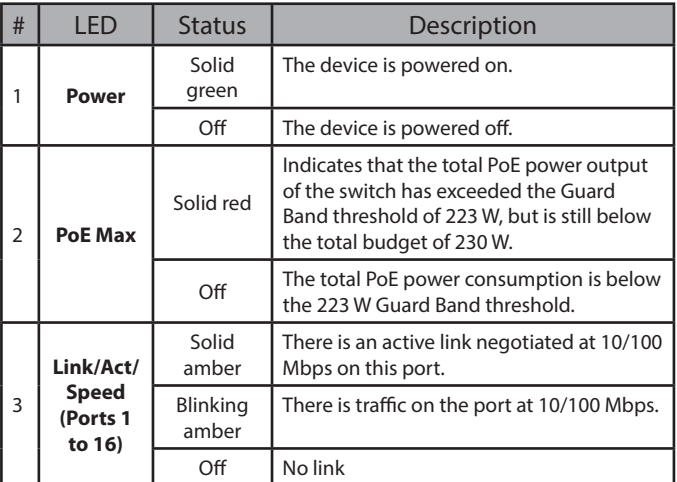

| # | I FD                                             | <b>Status</b>     | Description                                                                                                    |
|---|--------------------------------------------------|-------------------|----------------------------------------------------------------------------------------------------|
|   | Link/Act/<br><b>Speed</b><br>(Ports 17<br>to 18) | Solid<br>green    | There is an active link negotiated at<br>10/100/1000 Mbps on this port.                                                                                                    |
| 4 |                                                  | Blinking<br>green | There is traffic on the port at 10/100/1000<br>Mbps.                                                                                                    |
|   |                                                  | Off               | No link                                                                                                    |
|   | PoE<br>(Ports 1<br>to 16)                        | Solid<br>amber    | The port is providing power to the<br>connected PoE-powered device.                                                                                                    |
| 5 |                                                  | Off               | There is no PoE-powered device<br>connected to this port or PoE-powered<br>device insert but failure occurs. (PSE can't<br>provide power to PD due to PD error or<br>power budget is not enough.) |

**Table 1**

## **Front Panel Connectors**

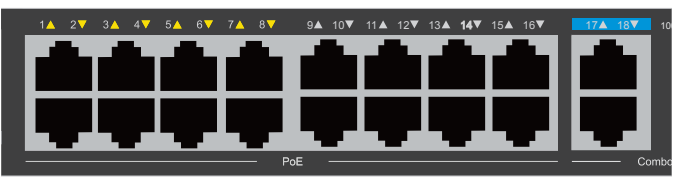

**Figure 2**

| # | Item           | Description                                                                                                    |
|---|----------------|----------------------------------------------------------------------------------------------------|
|   | Ports $1 - 16$ | 10/100 Mbps PoE-capable ports for<br>connecting Ethernet devices and PoE-<br>powered devices.                                                            |
|   | Port 17        | 10/100/1000 Mbps Ethernet uplink port<br>for connecting to another switch using an<br>Ethernet cable.                                                    |
| 3 | Port 18        | 10/100/1000 Mbps GbE/SFP combo uplink<br>port for connecting to another switch using an<br>Ethernet cable or installing a compatible SFP<br>transceiver. |

**Table 2**

## **Rear Panel Connectors**

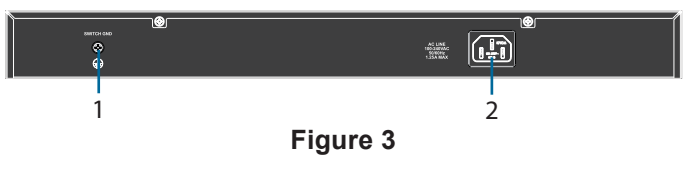

| # | ltem               | Description                                               |
|---|--------------------|-----------------------------------------------------------|
|   | <b>Switch GND</b>  | This is used to connect the switch to ground.             |
|   | <b>Power Input</b> | This is used to connect the power cable to the<br>switch. |

**Table 3**

# **HSITONE ENGLISH**

# **DIP Switches**

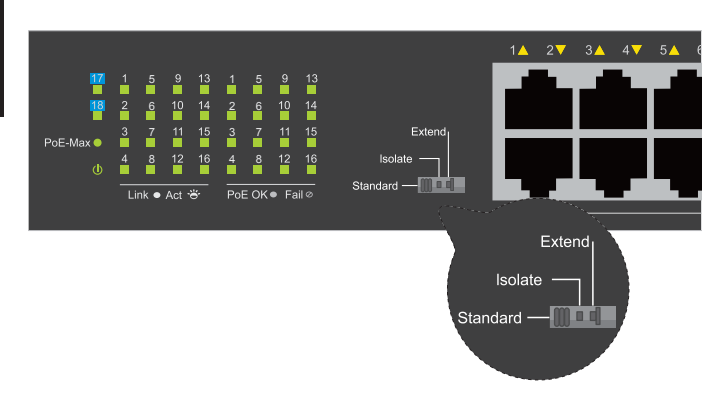

The DIP switches on the front panel allow easy configuration of the advanced features of the DSS-100E-18P

| <b>DIP</b><br>Switch | <b>Function Controlled</b>                                                                                                    | Default |
|----------------------|----------------------------------------------------------------------------------------------------|---------|
| Standard             | Switch all ports can communicate with each<br>other port and work as a common Unmanaged<br>Switch. *1 to 16 port supports Power over Ethernet<br>and transmit data at 10/100 Mbps.** 1 to 8 port<br>supports port priority to optimize port cache. | Οr      |
| Isolate              | 1 to 16 port can't communicate with<br>each other, but each of them can<br>communicate with port 17 and 18.                                                                                                    | Off     |
| Extend               | The data rate of 9 to 16 port is limited to 10Mbps,<br>whereas the maximum transmission distance<br>of the port is increased to 250 meters.                                                                                                    | Off     |

**Table 4**

# **Hardware Installation**

## **Before You Begin**

Observe the following precautions to help prevent shutdowns, equipment failures, and personal injury:

- Install the DSS-100E-18P in a cool and dry place. Refer to the technical specifications in the user manual for the acceptable operating temperature and humidity ranges.
- Install the switch in a site free from strong electromagnetic sources, vibration, dust, and direct sunlight.
- Leave at least 10 cm of space to the left and righthand side of the switch for ventilation.
- Visually inspect the power connector and make sure that it is fully secured to the power cord.
- Do not stack any devices on top of the switch.

## **Using the Switch on a Flat Surface**

The included rubber pads can be placed on the bottom of the device to prevent it from damaging the surface it is placed on.

- 1. Remove the rubber pads from the adhesive strip.
- 2. Stick one pad on each corner on the bottom panel of the switch.

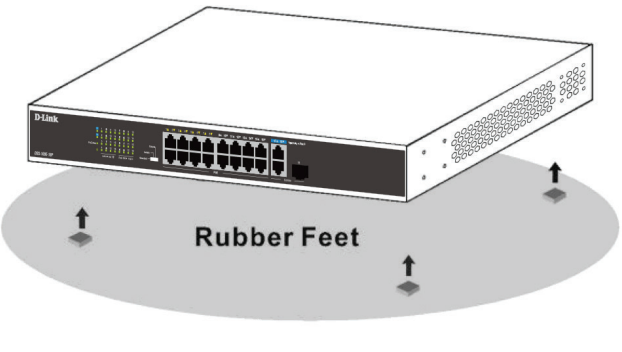

**Figure 4**

## **Mounting the Switch in a Rack**

The DSS-100E-18P can be mounted into a standard 19" server rack.

1. Attach the included mounting brackets to the sides of the switch and secure them using the provided screws.

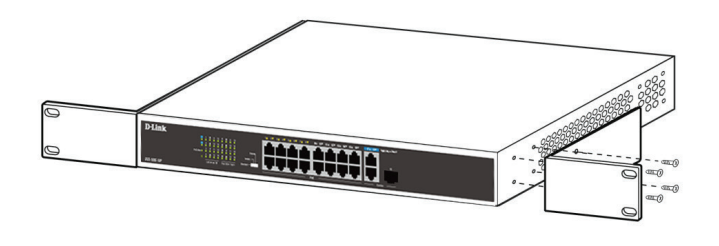

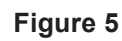

- 2. Install the switch into the rack.
- 3. Use the screws that were provided with the rack to secure the switch to the rack.

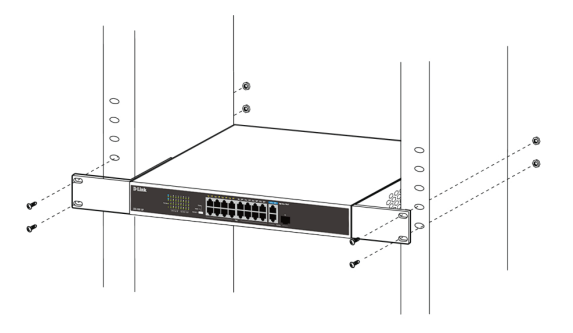

**Figure 6**

## **Grounding the Switch**

This step must be completed before powering on the switch.

#### **Required tools and equipment for grounding**

- Grounding screw (included) and one M4x6 (metric) pan-head screw (not included).
- Grounding cable (not included). The grounding cable should be sized according to local and national installation requirements. Depending on the power supply and system, a 12 to 6 AWG copper conductor is required for installation. Commercially available 6 AWG wire is recommended. The length of the cable depends on the proximity of the switch to proper grounding facilities.
- A screwdriver (not included).

**Note:** Verify that the system is powered off.

- 1. Remove the grounding screw from the back of the device and place the #8 terminal lug ring of the grounding cable on top of the grounding screw opening.
- 2. Insert the grounding screw back into the screw opening and use a screwdriver to tighten the grounding screw.
- 3. Attach the terminal lug ring at the other end of the grounding cable to an appropriate grounding source.
- 4. Verify that the connection between the grounding connector on the switch and the grounding source is secure.

## **Powering On the Switch**

- 1. Connect the power cord to the power connector on the switch.
- 2. Plug the other end of the power cord into a nearby power socket.

## **Connecting to the Network**

The switch can be integrated into the network through one of the following connection methods:

#### **Switch to End Node or Powered Device**

Use a standard Ethernet cable to connect the switch to PCs with an 10/100/1000 Mbps RJ-45 interface, or connect and power remote IEEE 802.3af/atcompliant devices, such as IP cameras or IP phones using PoE.

#### **Switch to Hub or Switch**

Connect the switch to another switch or hub using the RJ-45 or SFP uplink ports.

#### **Switch to Server**

Connect the switch to a network backbone or network server using the RJ-45 or SFP uplink ports.

# **Additional Information**

For additional support, please refer to the user manual, or visit **http://support.dlink.com/** which will direct you to your local D-Link support website.

# **Vor der Inbetriebnahme**

Diese Schnellanleitung bietet Ihnen schrittweise Anweisungen zur Einrichtung Ihres DSS-100E-18P 18-Port unbewachten PoE-Switchs. Beachten Sie, dass das von Ihnen erworbene Modell sich möglicherweise geringfügig von denen der Abbildungen unterscheidet. Nähere Informationen zum Switch entnehmen Sie bitte der Bedienungsanleitung.

## **Verpackungsinhalt**

Dieses DSS-100E-18P-Paket muss Folgendes enthalten:

- 1 x DSS-100E-18P
- 1 x Netzkabel
- 1 x Rackmontage-Kit und Gummifüße
- 1 x Installationsanleitung

Sollte eines der oben aufgeführten Teile beschädigt sein oder fehlen, wenden Sie sich bitte an Ihren D-Link-Händler vor Ort. 6 1

# **Hardware-Übersicht**

## **LED-Anzeigen**

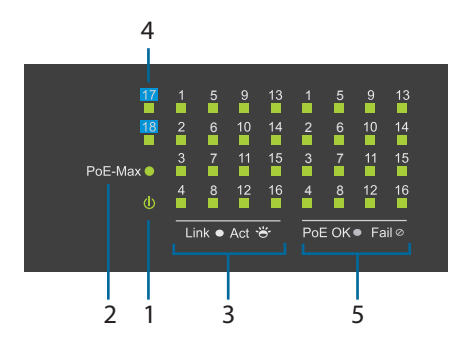

#### **Abbildung 1**

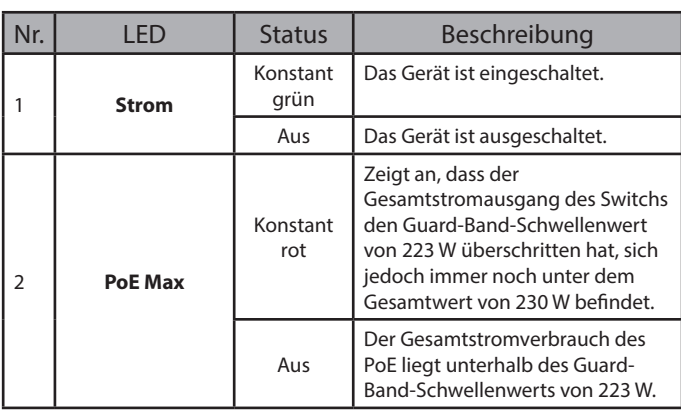

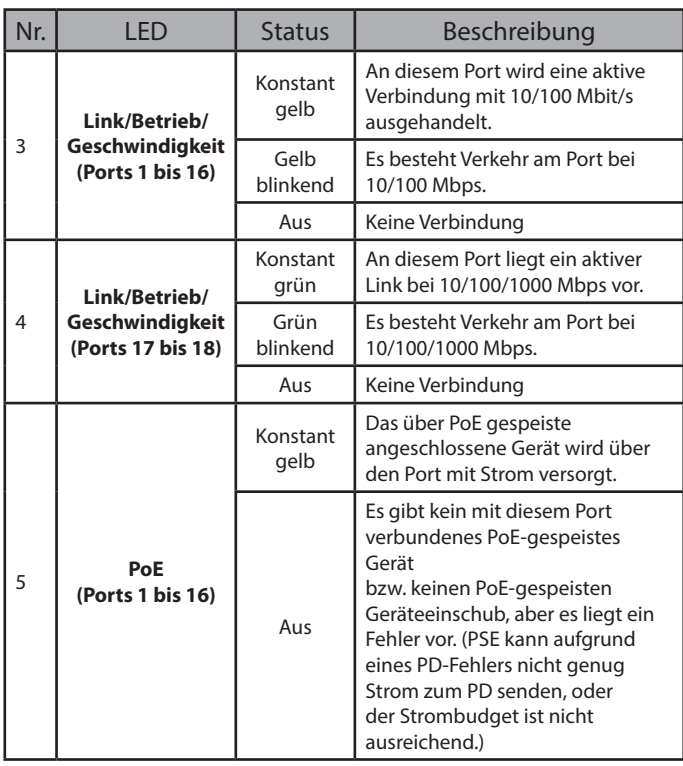

**Tabelle 1**

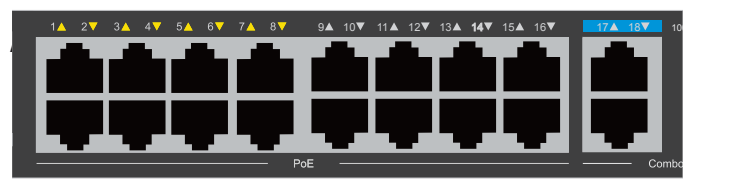

**Abbildung 2**

| Nr. | Ref.              | Beschreibung                                                                                                    |
|-----|-------------------|----------------------------------------------------------------------------------------------------|
|     | Ports $1 \sim 16$ | 10/100 Mbps PoE-fähige Ports zum Anschluss<br>von Ethernet-Geräten und PoE-gespeisten<br>Geräten.                                                                                |
|     | <b>Port 17</b>    | 10/100/1000 Mbps-Ethernet-Uplinkport zum<br>Anschluss an einen anderen Switch über ein<br>Ethernet-Kabel.                                                                        |
|     | Port 18           | 10/100/1000 Mbps GbE/SFP-Kombi-<br>Uplinkport zum Anschluss an einen anderen<br>Switch über ein Ethernet-Kabel oder<br>Installation eines kompatiblen SFP-Sender-<br>Empfängers. |

**Tabelle 2**

## **Anschlüsse an der Rückseite**

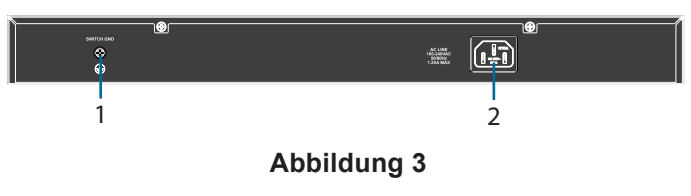

| Ref.            | Beschreibung                                        |
|-----------------|-----------------------------------------------------|
| Switch-Erdung   | Hier wird die Erde an den Switch<br>angeschlossen.  |
| Stromversorgung | Hier wird das Netzkabel am Switch<br>angeschlossen. |

**Tabelle 3**

# **DEUTSCH DEUTSCH**

# **DIP-Switch**

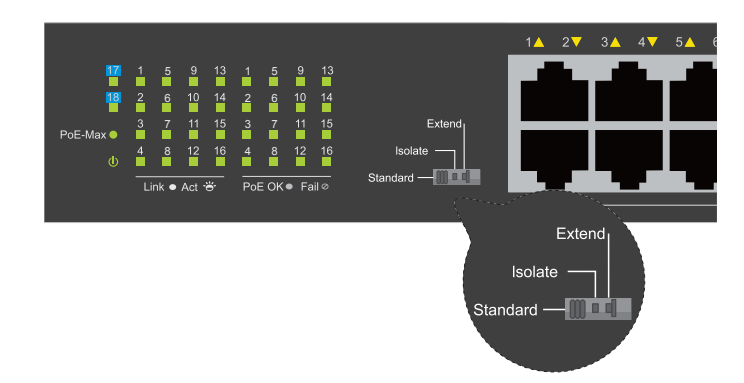

Die DIP-Switch am Frontpanel erlauben eine einfache Konfiguration der erweiterten Funktionen des DSS-100E-18P

| DIP-Switch | Funktionsgeregelt                                                                                                    |     |
|------------|----------------------------------------------------------------------------------------------------|-----|
| Standard   | So geschaltet, dass alle Ports miteinander<br>kommunizieren können und als gewöhnlicher<br>unbewachter Switch funktionieren. *1 bis<br>16 Port unterstützt "Power over Ethernet"<br>PoE und überträgt Daten mit 10/100<br>Mbps.** 1 bis 8 Port unterstützt Port-<br>Priorität zur Optimierung des Port-Caches. | Ein |
| Isolieren  | 1 bis 16 Port kann nicht miteinander<br>kommunizieren, jedoch kann<br>jeder von diesen Ports mit Port<br>17 und 18 kommunizieren.                                                                                                    | Aus |
| Verlängern | Die Datenrate des 9 bis 16 Port ist<br>auf 10 Mbps beschränkt, während<br>die max. Übertragungsentfernung<br>des Ports auf 250 m erhöht wird.                                                                                                    | Aus |

**Tabelle 4**

# **Hardware-Installation**

## **Vor der Inbetriebnahme**

Beachten Sie die folgenden Vorsichtsmaßnahmen, um Ausfälle, Gerätefehler und Verletzungen bei Personen zu verhindern:

- Installieren Sie das DSS-100E-18P an einem kühlen und trockenen Ort. Lesen Sie die Technischen Spezifikationen bezüglich akzeptabler Betriebstemperaturen und Feuchtigkeitsbereiche.
- Installieren Sie den Switch an einem Ort, an dem er keinen starken elektromagnetischen Quellen, Vibrationen, Staub und direktem Sonnenlicht ausgesetzt ist.
- Lassen Sie mindestens 10 cm Abstand links und rechts neben dem Switch zur Entlüftung frei.
- Führen Sie eine Sichtprüfung des Stromanschlusses durch und vergewissern Sie sich, dass dieser sicher am Netzkabel befestigt ist.
- Stellen Sie keine weiteren Geräte auf den Switch.

## **Aufstellen des Switch auf ebenem Untergrund**

Die mitgelieferten Gummifüße können unten am Gerät angebracht werden, um die Oberfläche, auf der dieses aufgestellt wird, zu schützen.

- 1. Entfernen Sie die Gummifüße von der Klebefolie.
- 2. Kleben Sie jeweils einen Gummifuß an alle Ecken unten am Switch.

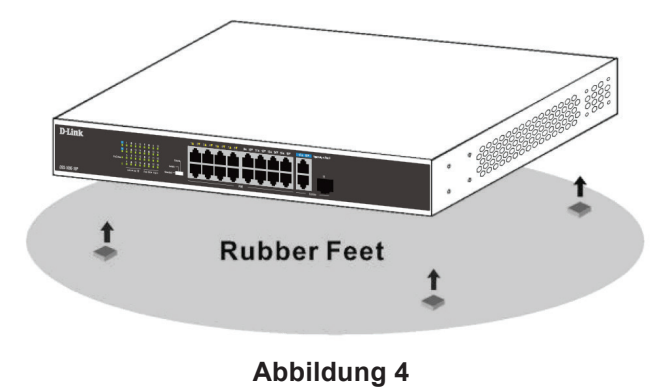

## **Installieren des Switchs in einem Rack**

Der DSS-100E-18P kann in ein normales 19"-Serverrack eingesetzt werden.

1. Befestigen Sie die mitgelieferten Montagehalterungen an den Seiten des Switchs und sichern Sie diese mit den mitgelieferten Schrauben.

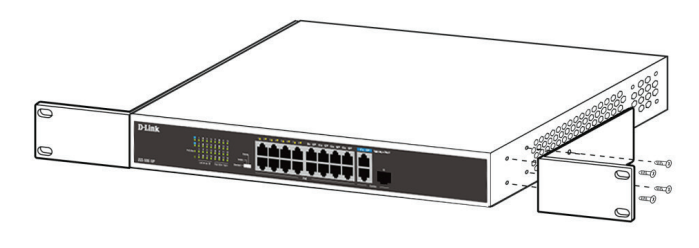

**Abbildung 5**

- 2. Installieren Sie den Switch im Rack.
- 3. Verwenden Sie die mit dem Rack ausgelieferten Schrauben, um den Switch am Rack zu befestigen.

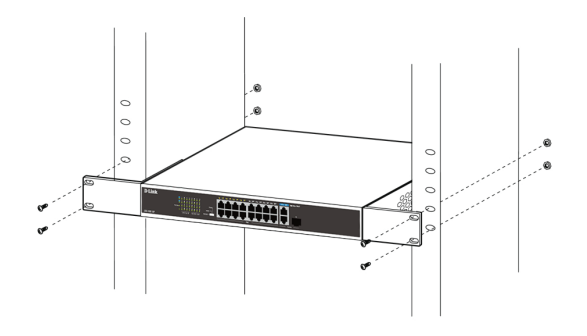

**Abbildung 6**

## **Erdung des Switch**

Dieser Schritt muss vor Einschalten des Switch durchgeführt werden.

#### **Für die Erdung benötigte Werkzeuge und Teile**

- Erdungsschraube (im Lieferumfang) und eine Flachkopfschraube M4x6 (metrisch) (nicht im Lieferumfang).
- Erdungskabel (nicht im Lieferumfang). Das Erdungskabel muss den lokalen und nationalen Installationsvorschriften entsprechen. Je nach Stromversorgung und System ist für die Installation ein Kupferleiter von 12 bis 6 AWG erforderlich. Es wird ein im Handel erhältlicher 6 AWG-Leiter empfohlen. Die Länge des Kabels hängt von der Nähe des Switch zu den entsprechenden Erdungseinrichtungen ab.
- Ein Schraubendreher (nicht im Lieferumfang).

**Anmerkung:** Vergewissern Sie sich, dass das System ausgeschaltet ist.

- 1. Drehen Sie die Erdungsschraube auf der Rückseite des Geräts heraus und setzen Sie den Ringkabelschuh Nr. 8 des Erdungskabels auf das Loch für die Erdungsschraube.
- 2. Bringen Sie die Erdungsschraube wieder in der Schraubenöffnung an und verwenden Sie einen Schraubendreher, um die Erdungsschraube anzuziehen.
- 3. Bringen Sie den Ringkabelschuh am anderen Ende des Erdungskabels an einer geeigneten Erdungseinrichtung an.
- 4. Vergewissern Sie sich, dass das Kabel am Erdungsanschluss des Switch und an der Erdungseinrichtung fest angeschlossen ist.

## **Stromversorgung des Switch**

- 1. Schließen Sie das Netzkabel am Stromanschluss am Switch an.
- 2. Stecken Sie das andere Ende des Netzkabels in eine in der Nähe gelegene Steckdose.

## **Anschluss an das Netzwerk**

Der Switch kann mit einer der folgenden Anschlussmethoden in das Netzwerk integriert werden:

#### **Switch an Endknoten oder Elektrogerät**

Verwenden Sie ein Standard-Ethernet-Kabel, um den Switch an PCs mit einer 10/100/1000 Mbps RJ-45-Schnittstelle zu verbinden oder schließen Sie Remote-IEEE 802.3af/at-konforme Geräte, wie IP-Kameras oder IP-Telefone über PoE an.

#### **Switch zum Hub oder Switch**

Verbinden Sie den Switch unter Verwendung der RJ-45- oder SFP-Uplinkports mit einem anderen Switch oder Hub.

#### **Switch zum Server**

Verbinden Sie den Switch unter Verwendung der RJ-45- oder SFP-Uplinkports mit einem Netzwerk-Backbone oder Netzwerkserver.

## **Weitere Informationen**

Weitere Informationen entnehmen Sie bitte der Bedienungsanleitung oder gehen Sie zu **http://support.dlink.com/**, von wo aus Sie zu Ihrer lokalen D-Link-Support-Website weitergeleitet werden.

## **Avant de commencer**

Ce Guide d'installation rapide vous fournit des instructions détaillées conernant la configuration de votre commutateur PoE non géré à 18 ports DSS-100E-18P. Le modèle que vous avez acheté peut légèrement différer de celui illustré. Pour des informations plus détaillées sur le commutateur, reportez-vous au manuel de l'utilisateur.

# **Contenu de l'emballage**

Cette boîte DSS-100E-18P doit comprendre les éléments suivants :

- 1 x DSS-100E-18P
- 1 x cordon d'alimentation
- 1 x kit de montage sur rack et pieds en caoutchouc
- 1 x Guide d'installation rapide

Si l'un des éléments ci-dessus est endommagé ou 6 manquant, contactez votre revendeur local D-Link. 8 4 8 1

## **Vue d'ensemble du matériel**

## **Voyants lumineux**

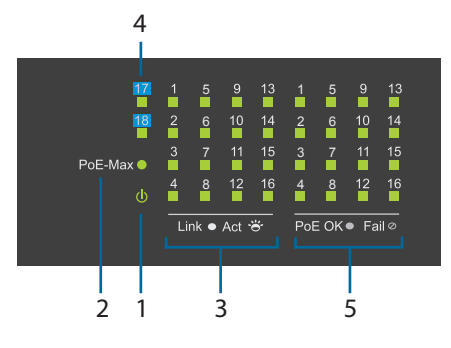

#### **Illustration 1**

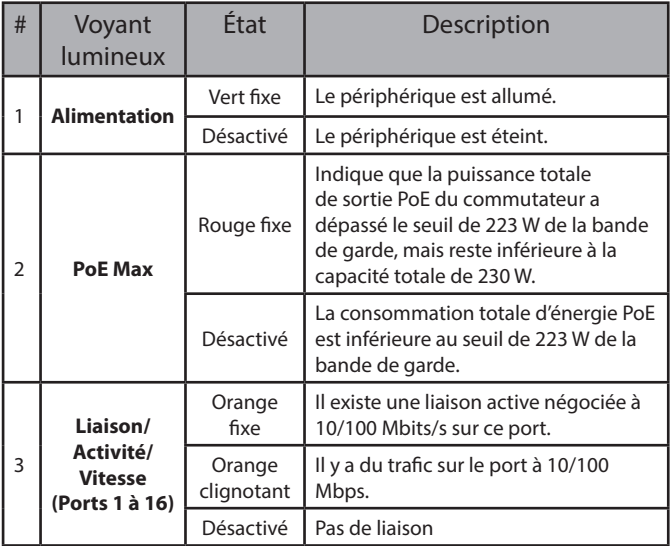

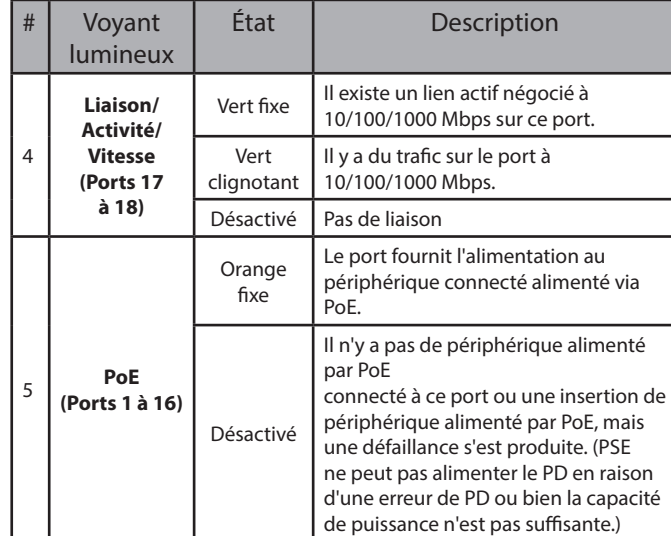

**Tableau 1**

## **Connecteurs de façade**

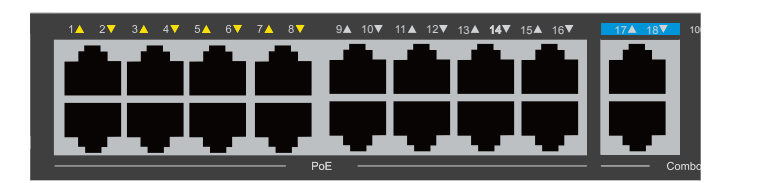

#### **Illustration 2**

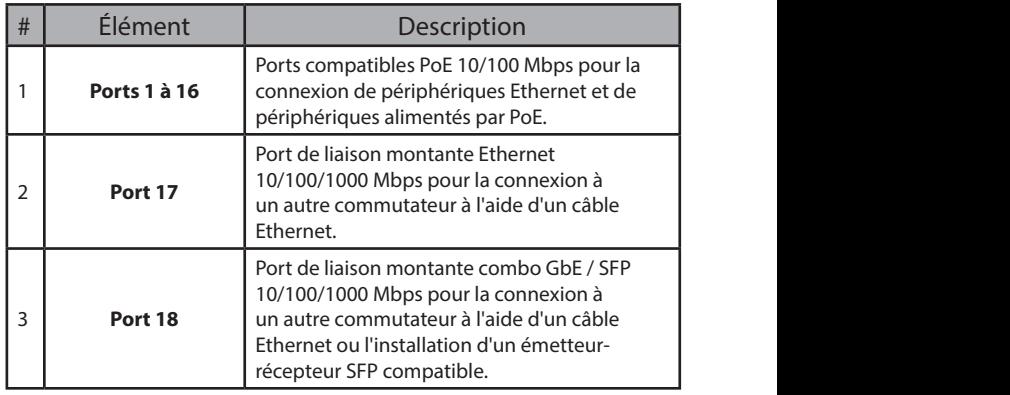

**Tableau 2**

## **Connecteurs du panneau arrière**

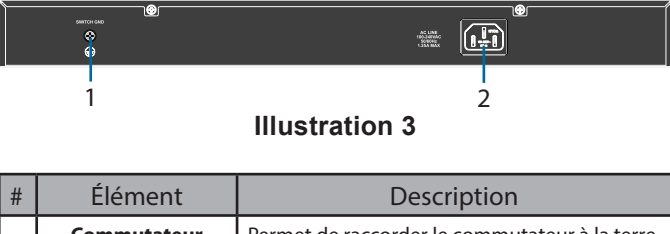

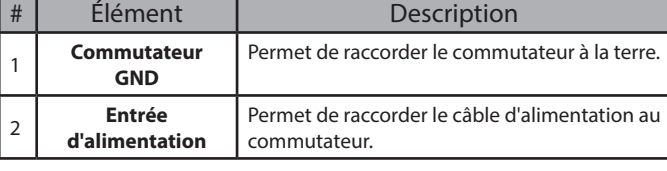

**Tableau 3**

# **Commutateurs DIP**

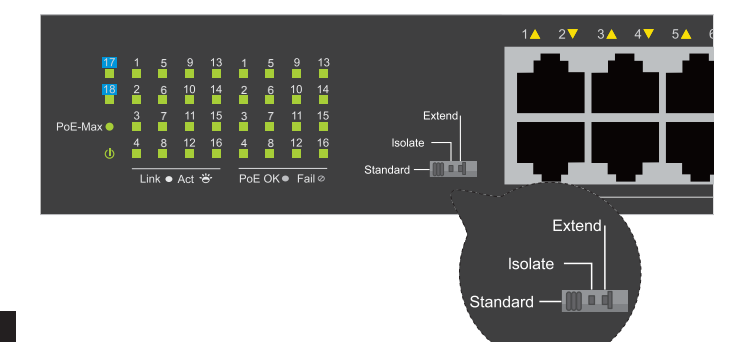

Les commutateurs DIP situés sur le panneau avant facilitent la configuration des fonctions avancées du DSS-100E-18P

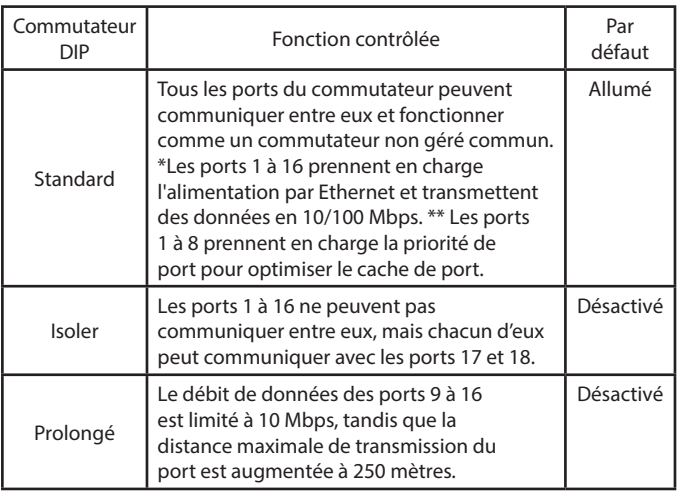

**Tableau 4**

# **Installation du matériel**

## **Avant de commencer**

Respectez les précautions suivantes afin d'éviter tout risque d'arrêt, de dysfonctionnement de l'équipement ou de blessures corporelles :

- Installez le DSS-100E-18P dans un endroit frais et sec. Reportez-vous aux caractéristiques techniques du manuel de l'utilisateur pour trouver les plages de fonctionnement acceptables de température et d'humidité.
- Installez le commutateur dans un endroit exempt de sources de champs électromagnétiques intenses, de vibrations, de poussière et à l'abri des rayons du soleil.
- Laissez un espace d'au moins 10 cm à gauche et à droite du commutateur pour la ventilation.
- Inspectez visuellement le connecteur d'alimentation et assurez-vous qu'il est correctement fixé au cordon d'alimentation.
- N'empilez aucun périphérique sur le commutateur.

## **Utilisation du commutateur sur une surface plane**

Les tampons en caoutchouc fournis peuvent être placés sur la partie inférieure de l'appareil pour éviter qu'il n'endommage la surface sur laquelle il est placé.

- 1. Retirez les tampons en caoutchouc de la bande adhésive.
- 2. Collez un tampon à chaque coin du panneau inférieur du commutateur.

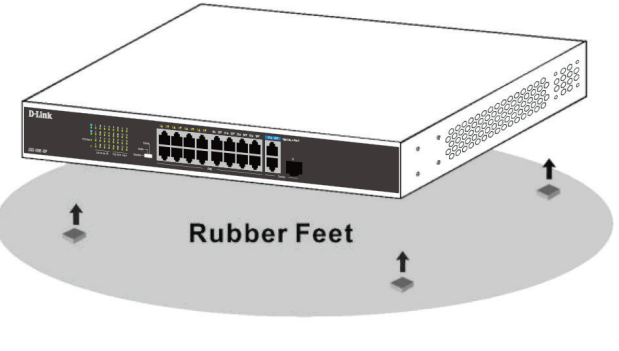

**Illustration 4**

## **Montage du commutateur sur un bâti**

Il est possible de monter le DSS-100E-18P dans un bâti pour serveur standard de 19".

1. Placez les supports de montage fournis sur les côtés du commutateur et fixez-les à l'aide des vis fournies.

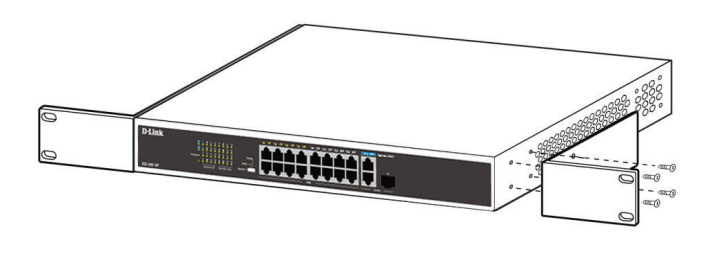

**Illustration 5**

- 2. Installez le commutateur dans le rack.
- 3. Utilisez les vis fournies avec le rack pour fixer le commutateur à ce dernier.

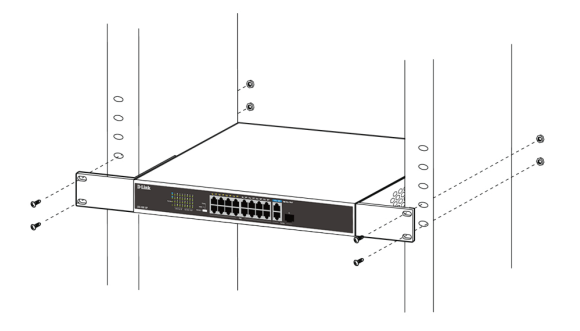

**Illustration 6**

8

## **Mise à la terre du commutateur**

Vous devez effectuer cette étape avant de mettre le commutateur sous tension.

#### **Outils et équipement nécessaires à la mise à la terre**

- Vis de mise à la terre (fournie) et une vis à tête hexagonale M4x6 (métrique) (non fournie).
- Câble de mise à la terre (non fourni). Les dimensions du câble de mise à la terre doivent respecter les exigences d'installation locales et nationales. En fonction de l'alimentation et du système, un conducteur en cuivre de 12 à 6 AWG est requis pour l'installation. Il est conseillé d'utiliser un connecteur de 6 AWG commercialement disponible. La longueur du câble dépend de la proximité du commutateur aux installations de mise à la terre correctes.
- Un tournevis (non fourni).

**Remarque :** Vérifiez que le système est hors tension.

- 1. Ôtez la vis de mise à la terre de l'arrière du périphérique est placez l'anneau de la cosse n°8 sur le câble de mise à la terre en haut de l'ouverture pour la vis de mise à la terre.
- 2. Insérez la vis de mise à la terre dans l'ouverture et utilisez un tournevis pour serrer la vis de mise à la terre.
- 3. Fixez l'anneau de cosse de l'autre extrémité du câble de mise à la terre à la source appropriée de mise à la terre.
- 4. Vérifiez que le raccordement entre le connecteur de mise à la terre sur le commutateur et la source de mise à la terre est ferme.

## **Mise sous tension du commutateur**

- 1. Branchez le cordon d'alimentation sur le connecteur d'alimentation du commutateur.
- 2. Branchez l'autre extrémité du cordon d'alimentation sur une prise de courant à proximité.

## **Connexion au réseau**

Le commutateur peut être intégré au réseau via l'une des méthodes de connexion suivantes :

**Basculer vers un nœud terminal ou un périphérique alimenté**

Utilisez un câble Ethernet standard pour connecter le commutateur aux PC dotés d'une interface RJ-45 10/100/1000 Mbps, ou pour connecter et alimenter des périphériques compatibles IEEE 802.3af/at distants, tels que des caméras IP ou des téléphones IP utilisant PoE.

#### **Connexion à un concentrateur ou à un autre commutateur**

Connectez le commutateur à un autre commutateur ou concentrateur à l'aide des ports de liaison montante RJ-45 ou SFP.

#### **Commutateur à serveur**

Connectez le commutateur à un réseau dorsal ou à un serveur réseau à l'aide des ports de liaison montante RJ-45 ou SFP.

## **Informations complémentaires**

Pour une assistance supplémentaire, reportez-vous au manuel de l'utilisateur ou accédez à **http:// support.dlink.com/** qui vous orientera vers votre site Web d'assistance locale D-Link.

## **Antes de empezar**

Esta guía de instalación rápida le ofrece instrucciones paso a paso para configurar el conmutador PoE no administrado de 18 puertos DSS-100E-18P. El modelo que ha adquirido puede tener un aspecto ligeramente diferente al mostrado en las ilustraciones. Para obtener información más detallada acerca del conmutador, consulte el manual del usuario.

# **Contenido de la caja**

La caja de este DSS-100E-18P debe incluir los elementos siguientes:

- 1 conmutador DSS-100E-18P
- 1 cable de alimentación
- 1 kit de montaje en estante y patas de goma
- 1 guía de instalación rápida

Si cualquiera de los artículos anteriores falta o está dañado, póngase en contacto con su proveedor local de D-Link.

## **Descripción general del hardware**

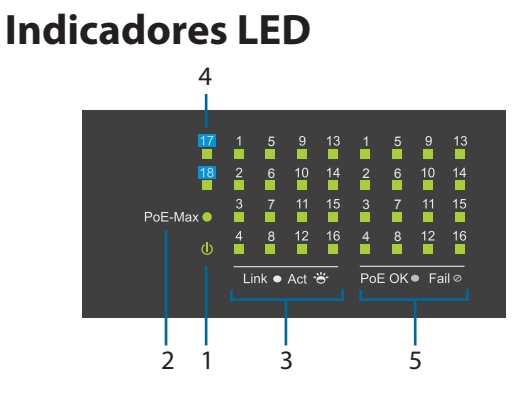

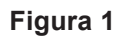

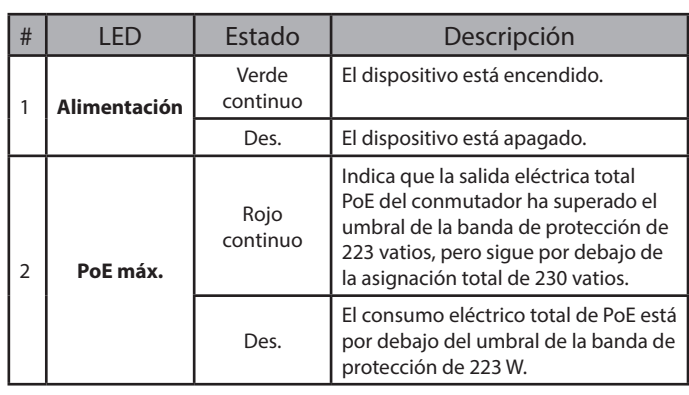

| # | LED                                           | Estado                | Descripción                                                                                                    |  |
|---|-----------------------------------------------|-----------------------|----------------------------------------------------------------------------------------------------|--|
|   | Enlace/Act./<br>Velocidad<br>(Puertos<br>1a16 | Ámbar<br>continuo     | Hay un enlace activo negociado a<br>10/100 Mbps en este puerto.                                                                                                    |  |
| 3 |                                               | Ámbar<br>intermitente | Hay tráfico en el puerto a 10/100<br>Mbps.                                                                                                    |  |
|   |                                               | Des.                  | No existe conexión                                                                                                    |  |
|   | Enlace/Act./                                  | Verde<br>continuo     | Hay un enlace activo negociado a<br>10/100/1000 Mbps en este puerto.                                                                                                    |  |
| 4 | Velocidad<br>(Puertos<br>17 a 18)             | Verde<br>intermitente | Hay tráfico en el puerto a<br>10/100/1000 Mbps.                                                                                                    |  |
|   |                                               | Des.                  | No existe conexión                                                                                                    |  |
|   | PoE<br>(Puertos<br>1 a 16)                    | Ámbar<br>continuo     | El puerto proporciona alimentación al<br>dispositivo conectado y alimentado<br>por PoE.                                                                                                    |  |
| 5 |                                               | Des.                  | No hay ningún dispositivo<br>alimentado por PoE<br>conectado a este puerto o se ha<br>insertado un dispositivo alimentado<br>por PoE pero se ha producido un<br>fallo. (PSE no puede proporcionar<br>alimentación a PD debido a un<br>error de PD o porque el balance de<br>potencia no es suficiente.) |  |

**Tabla 1**

## **Conectores del panel frontal**

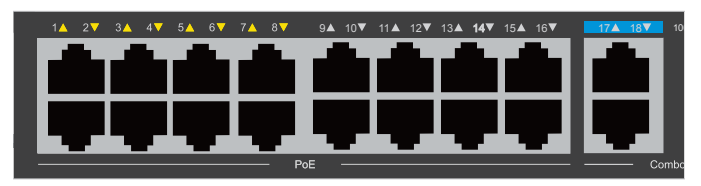

**Figura 2**

| # | Elemento       | Descripción                                                                                                    |
|---|----------------|----------------------------------------------------------------------------------------------------|
|   | Puertos 1 a 16 | Puertos con capacidad PoE de 10/100 Mbps<br>para la conexión de dispositivos Ethernet y<br>dispositivos alimentados por PoE.                                                           |
|   | Puerto 17      | Puerto Ethernet de enlace ascendente<br>10/100/1000 Mbps para la conexión con otro<br>conmutador mediante un cable Ethernet.                                                           |
| 3 | Puerto 18      | Puerto combinado GbE/SFP de enlace<br>ascendente 10/100/1000 Mbps para la<br>conexión con otro conmutador mediante un<br>cable Ethernet o instalando un transceptor<br>SFP compatible. |

**Tabla 2**

## **Conectores del panel posterior**

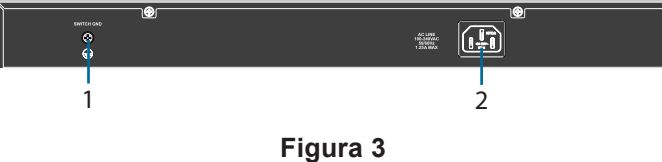

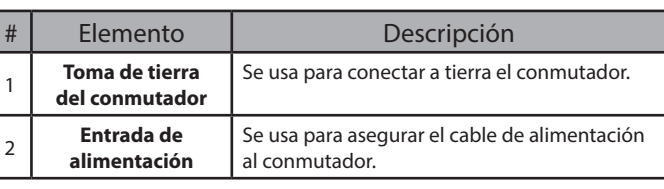

# **Conmutadores DIP**

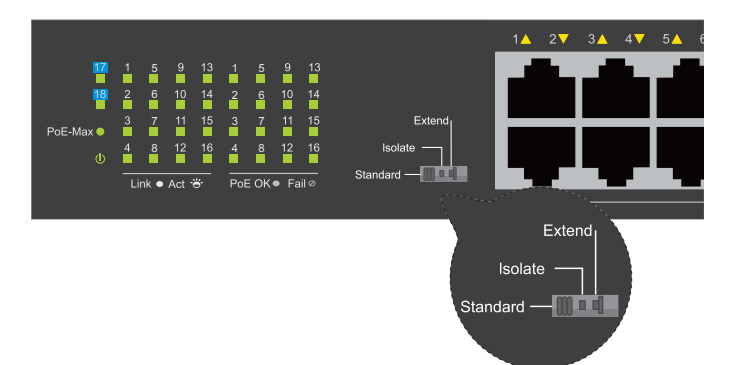

Los conmutadores DIP del panel frontal facilitan la configuración de las funciones avanzadas de DSS-100E-18P

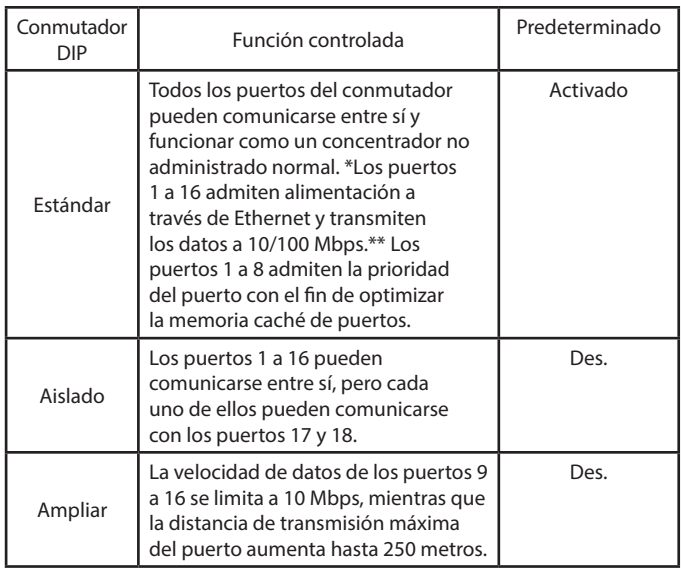

**Tabla 4**

# **Instalación del hardware**

## **Antes de empezar**

Respete las precauciones siguientes para ayudar a evitar paradas, errores del equipo y lesiones personales:

- Instale el DSS-100E-18P en un lugar fresco y seco. Consulte las especificaciones técnicas en el manual del usuario para ver los intervalos de temperatura y humedad en funcionamiento aceptables.
- Instale el conmutador en un lugar en el que no existan fuentes electromagnéticas intensas, vibraciones, polvo ni luz solar directa.
- Deje al menos un espacio de 10 cm libre en el lateral izquierdo y derecho del conmutador para ventilación.
- Inspeccione visualmente el conector de alimentación y asegúrese de que esté totalmente asentada en el cable de alimentación.

• No apile ningún dispositivo encima del conmutador.

#### **Uso del conmutador sobre una superficie plana** 9 10 11 12 13 14 15 16 17 18 1000 Link / Act

Los tacos de goma incluidos pueden colocarse en la parte inferior del dispositivo para evitar que este dañe la superficie en la que se apoya.

- 1. Retire los tacos de goma de la tira adhesiva.
- 2. Pegue un taco en cada esquina del panel inferior del conmutador.

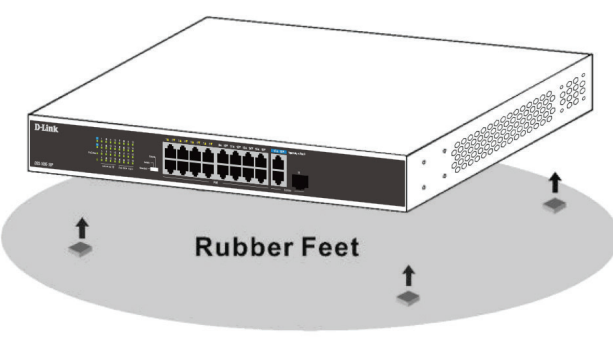

**Figura 4**

## **Montaje del conmutador en un estante**

Se puede montar el DSS-100E-18P en un estante de servidor estándar de 19".

1. Fije los soportes de montaje incluidos a los laterales del conmutador y fíjelos con los tornillos suministrados.

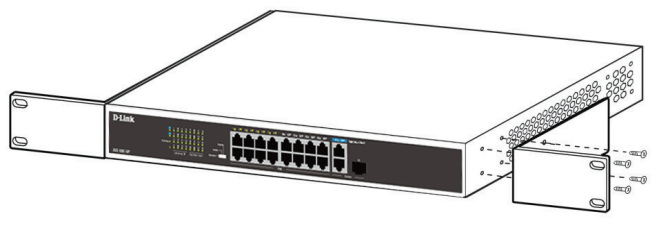

**Figura 5**

- 2. Instale el conmutador en el estante.
- 3. Use los tornillos proporcionados con el estante para fijar el conmutador en el estante.

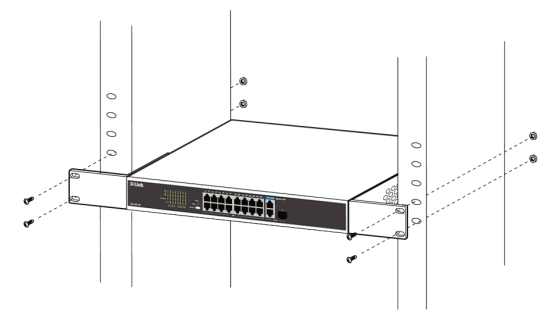

**Figura 6**

## **Conexión a tierra del conmutador**

Debe completar este paso antes de encender el conmutador.

#### **Herramientas y equipos necesarios para la conexión a tierra**

- Tornillo de conexión a tierra (incluido) y un tornillo de cabeza troncocónica M4x6 (métrico) (no incluido).
- Cable de conexión a tierra (no incluido). El cable de conexión a tierra debe tener el tamaño exigido por los requisitos de instalación locales y nacionales. En función del suministro y del sistema de alimentación, se necesita un conductor de cobre de 12 a 6 AWG para la instalación. Se recomienda utilizar el cable de 6 AWG disponible comercialmente. La longitud del cable depende de la proximidad del conmutador a las instalaciones de conexión a tierra adecuadas.
- Destornillador (no incluido).

**Nota:** Compruebe que el sistema está apagado.

- 1. Retire el tornillo de conexión a tierra de la parte posterior del dispositivo y coloque el aro de orejeta del terminal n.º 8 del cable de tierra sobre la apertura del tornillo de conexión a tierra.
- 2. Vuelva a insertar el tornillo de conexión a tierra en su apertura y utilice un destornillador para apretar el tornillo de conexión a tierra.
- 3. Acople el aro de orejeta del terminal situado en el otro extremo del cable de conexión a tierra a una conexión a tierra adecuada.
- 4. Compruebe que la conexión entre el conector a tierra del conmutador y la conexión a tierra sea segura.

## **Encendido del conmutador**

- 1. Conecte el cable de alimentación al conector eléctrico del conmutador.
- 2. Enchufe el otro extremo del cable de alimentación a una toma eléctrica.

## **Conectarse a la red**

El conmutador puede integrarse en la red a través de uno de los siguientes métodos de conexión:

## **Conmutador al nodo final o dispositivo**

#### **alimentado**

Use un cable Ethernet estándar para conectar el conmutador a los PC con una interfaz RJ-45 10/100/1000 Mbps o conecte y alimente los dispositivos remotos compatibles con IEEE 802.3af/ at, tales como cámaras IP o teléfonos IP usando PoE.

#### **Conmutador al terminal o al conmutador**

Conecte el conmutador a otro conmutador o terminal mediante los puertos de enlace ascendente  $R$ I-45  $\alpha$  SFP.

#### **Conmutador a servidor**

Conecte el conmutador a una red troncal o a un servidor de red mediante los puertos de enlace ascendente RJ-45 o SFP.

## **Información adicional**

Para obtener más información, consulte el manual del usuario o visite **http://support.dlink.com/**, que le dirigirá al sitio web de soporte local de D-Link.

# **Prima di iniziare**

La guida di installazione rapida fornisce istruzioni dettagliate per la configurazione dello switch PoE non gestito DSS-100E-18P da 18 porte. Il modello acquistato potrebbe essere leggermente diverso da quello raffigurato nelle illustrazioni. Per informazioni più dettagliate sullo switch, consultare il manuale dell'utente.

# **Contenuto della confezione**

Questo DSS-100E-18P pacchetto deve includere i seguenti elementi:

- 1 x DSS-100E-18P
- 1 x cavo di alimentazione
- 1 x kit di montaggio su rack e piedino di gomma
- 1 x Guida di installazione rapide

Se uno o più degli articoli sopra elencati risultano danneggiati o mancanti, contattare il rivenditore D-Link locale.

## **Panoramica hardware**

## **Indicatori LED**

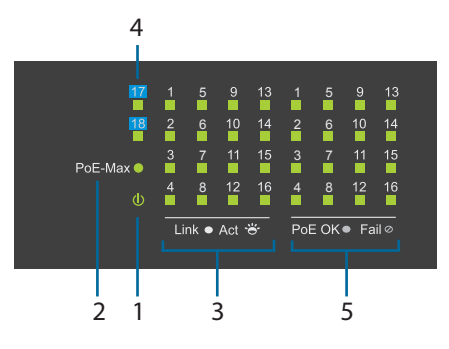

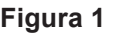

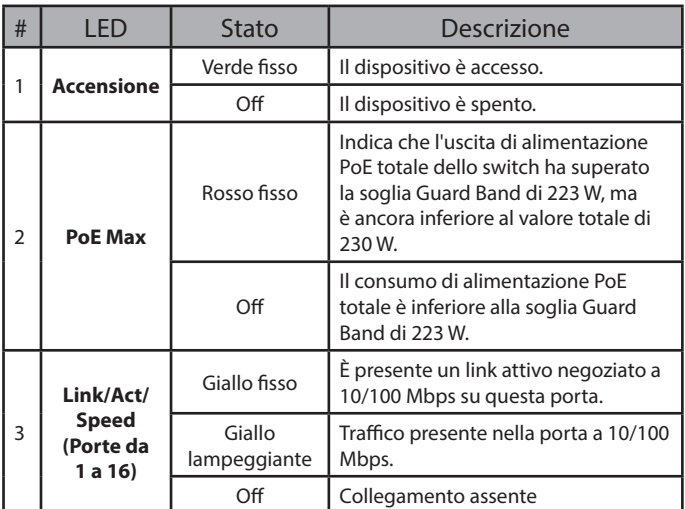

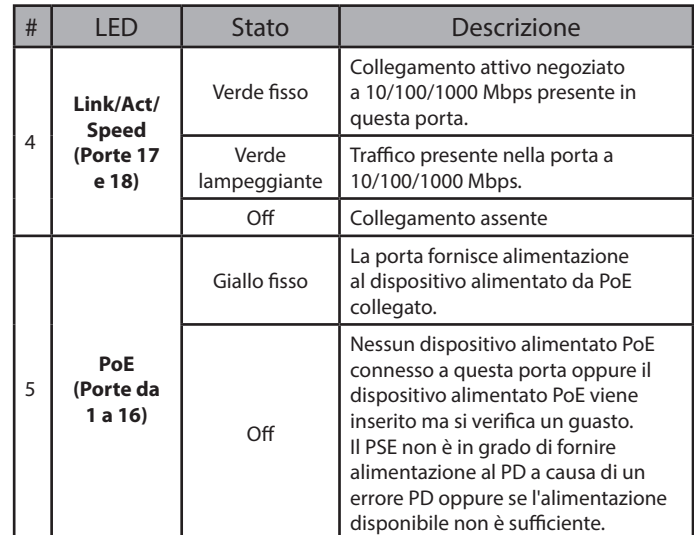

**Tabella 1**

## **Connettori pannello frontale**

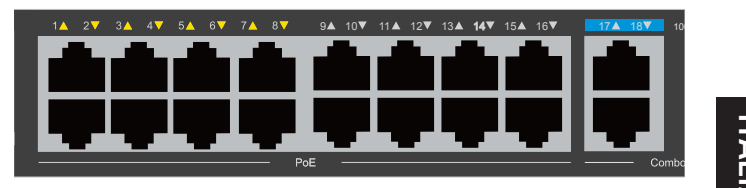

**Figura 2**

| # | Articolo          | Descrizione                                                                                                    |
|---|-------------------|----------------------------------------------------------------------------------------------------|
|   | Porte $1 \sim 16$ | Porte compatibili PoE 10/100 Mbps per<br>la connessione ai dispositivi Ethernet e<br>dispositivi alimentati PoE.                                                                 |
|   | Porta 17          | Porta uplink Ethernet 10/100/1000 Mbps per<br>la connessione a un altro switch tramite cavo<br>Ethernet.                                                                         |
|   | Porta 18          | Porta uplink combo GbE/SFP 10/100/1000<br>Mbpsper la connessione a un altro switch<br>tramite cavo Ethernet o mediante installazione<br>di un ricetrasmettitore SFP compatibile. |

**Tabella 2**

## **Connettori pannello posteriore**

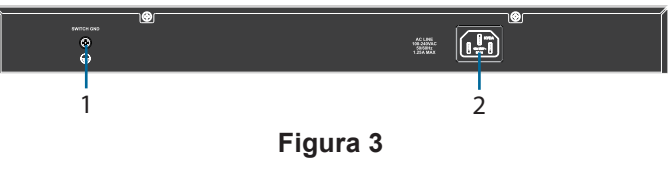

| # | Articolo                     | Descrizione                                                   |  |
|---|------------------------------|---------------------------------------------------------------|--|
|   | <b>Switch GND</b>            | Usato per connettere lo switch alla terra.                    |  |
|   | Ingresso di<br>alimentazione | Usato per connettere il cavo di alimentazione<br>allo switch. |  |

**Tabella 3**

# **DIP switch**

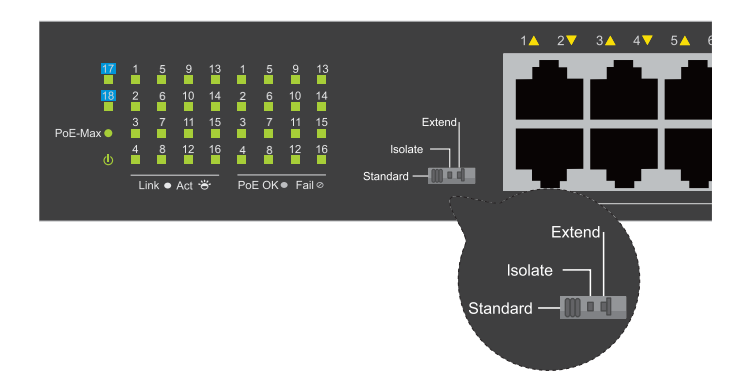

Gli switch DIP sul pannello anteriore consentono di configurare facilmente le funzioni avanzate del DSS-100E-18P

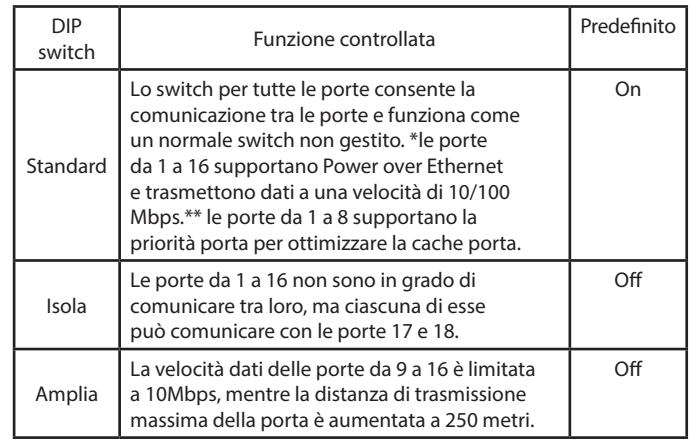

# **ITALIANO**

#### **Tabella 4**

# **Installazione dell'hardware**

## **Prima di iniziare**

Per prevenire arresti, malfunzionamenti del dispositivo e lesioni, osservare le precauzioni descritte di seguito.

- Installare DSS-100E-18P in un luogo fresco e asciutto. Per gli intervalli accettabili relativi a temperatura e umidità in funzione, fare riferimento alle specifiche tecniche nel manuale utente.
- Installare lo switch in un luogo non soggetto a forti campi elettromagnetici, lontano da vibrazioni, polvere e luce diretta del sole.
- Lasciare almeno 10 cm di spazio libero sul lato sinistro e destro dello switch per garantire un'adeguata ventilazione.
- Ispezionare visivamente il connettore di alimentazione e assicurarsi che sia ben fissato al cavo di alimentazione.

• Non impilare altri dispositivi sulla parte superiore dello switch.

## **Uso dello switch su una superficie piana**

I tamponi in gomma inclusi vengono posizionati sulla base del dispositivo per evitare che danneggi a superficie su cui poggia.

- 1. Rimuovere la striscia adesiva dai tamponi in gomma.
- 2. Far aderire ciascun tampone su ciascun angolo del pannello inferiore dello switch.

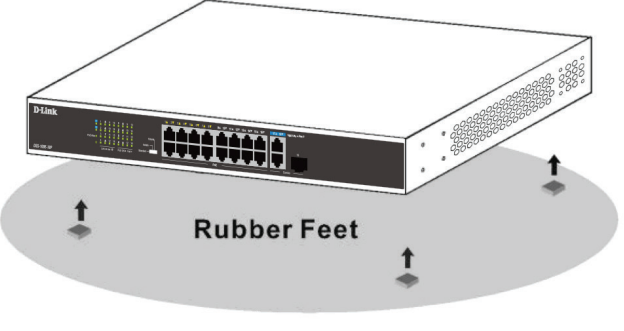

**Figura 4**

## **Montaggio dello switch in un rack**

DSS-100E-18P può essere montato in un rack server da 19" standard.

1. Collegare le staffe di montaggio a incluse ai lati dello switch e fissarle con le viti in dotazione.

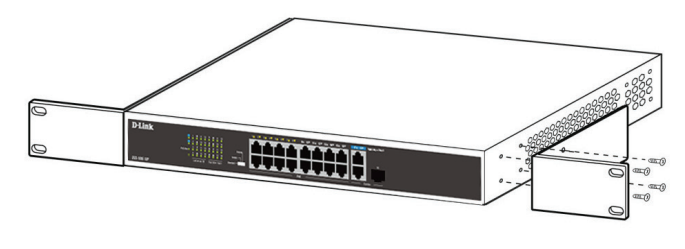

**Figura 5**

- 2. Installare lo switch nel rack.
- 3. Usare le viti fornite con il rack per fissare lo switch nel rack.

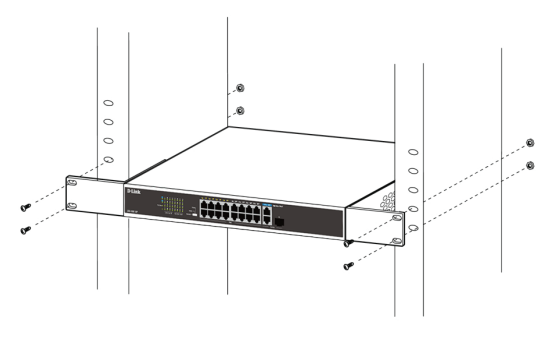

**Figura 6**

## **Messa a terra dello switch**

Questo passaggio deve essere completato prima di attivare lo switch.

#### **Strumenti e apparecchiatura richiesti per la messa a terra**

- Vite di messa a terra (inclusa) e una vite M4x6 (metrica) a testa piatta (non inclusa).
- Cavo di messa a terra (non incluso). Il cavo di messa a terra deve essere scelto in base ai requisiti di installazione locali e nazionali. A seconda dell'alimentatore e del sistema, per l'installazione è richiesto un conduttore in rame da 12 a 6 AWG. Si consiglia il cavo da 6 AWG disponibile in commercio. La lunghezza del cavo dipende dalla vicinanza dello switch al sistema di messa a terra appropriato.
- Un cacciavite (non incluso).

**Nota:** Verificare che il sistema sia spento.

- 1. Rimuovere la vite di messa a terra dalla parte posteriore del dispositivo e posizionare il capocorda con anello #8 del cavo di messa a terra sulla parte superiore dell'apertura della vite di messa a terra.
- 2. Inserire la vite di messa a terra nell'apertura della vite e usare un cacciavite per fissare la vite di messa a terra.
- 3. Agganciare il capocorda ad anello all'altra estremità del cavo di messa a terra a un'apposita fonte di messa a terra.
- 4. Verificare che la connessione tra il connettore di messa a terra sullo switch e la fonte di messa a terra sia sicura.

## **Accensione dello switch**

- 1. Collegare il cavo di alimentazione al connettore di alimentazione nello switch.
- 2. Collegare l'altra estremità del cavo di alimentazione a una presa vicina.

## **Connessione alla rete**

Lo switch può essere integrato nella rete attraverso uno dei seguenti metodi di connessione:

#### **Da switch a nodo finale o a dispositivo alimentato**

Usare un cavo Ethernet standard per collegare lo switch ai PC con un'interfaccia RJ-45 da 10/100/1000 Mbps oppure collegare i dispositivi IEEE 802.3af/ at-conformi per l'alimentazione remote, come le videocamere IP o i telefoni IP che utilizzano PoE.

#### **Da switch ad hub o switch**

Collegare lo switch a un altro switch o hub utilizzando le porte uplink RJ-45 o SFP.

#### **Da switch a server**

Collegare lo switch a un altro backbone di rete o server di rete utilizzando le porte uplink RJ-45 o SFP.

# **Ulteriori informazioni**

Per ulteriore supporto, consultare il manuale utente o visitare **http://support.dlink.com/** che reindirizzerà al sito Web di supporto D-Link locale.

## **Неуправляемый коммутатор с 16 портами 10/100Base-TX, 1 портом 10/100/1000Base-T и 1 комбо-портом 100/1000Base-T/ SFP (16 портов с поддержкой PoE 802.3af/802.3at (30 Вт),**

**PoE-бюджет 230 Вт)**

# **Перед началом работы**

Данное руководство содержит инструкции по установке неуправляемого коммутатора DSS-100E-18P. Приобретенная Вами модель может незначительно отличаться от изображенной в руководстве.

## **Комплект поставки**

Комплект поставки DSS-100E-18P должен содержать следующие компоненты:

- Коммутатор DSS-100E-18P
- Кабель питания
- 2 крепежных кронштейна для установки в 19-дюймовую стойку
- 4 резиновые ножки
- Комплект для монтажа
- Краткое руководство по установке 3

Если что-либо отсутствует или есть повреждения, обратитесь к Вашему поставщику.

# **Обзор аппаратной части**

## **Индикаторы**

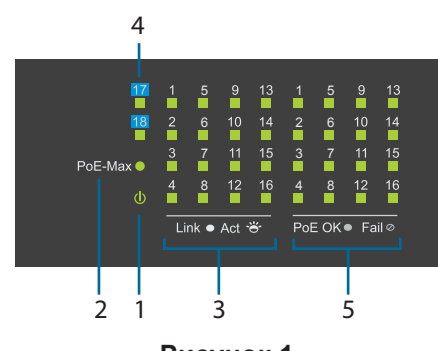

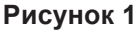

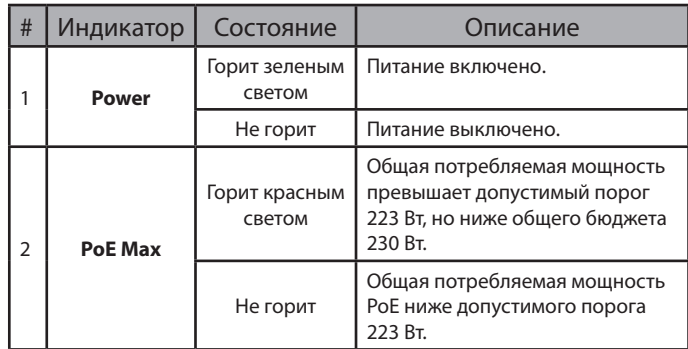

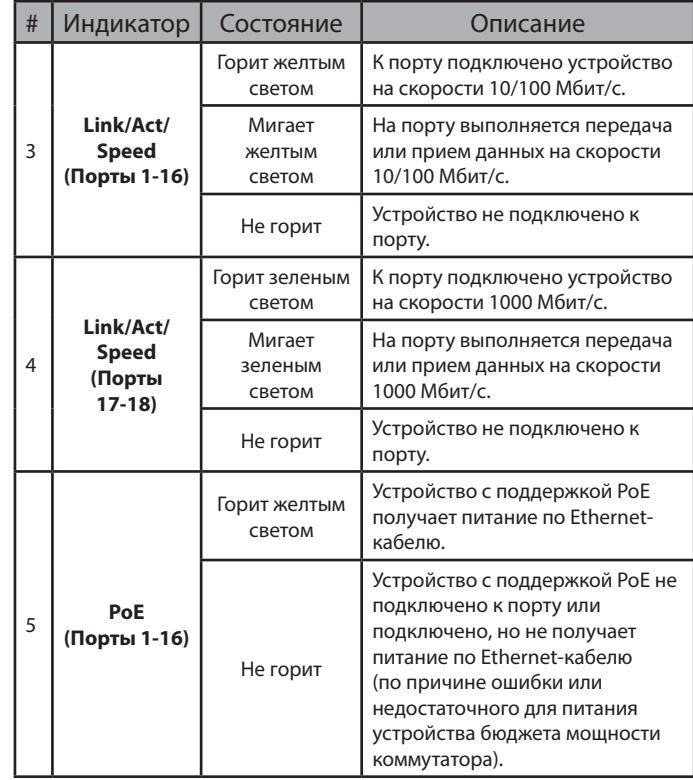

**Таблица 1**

# **Интерфейсы передней панели**

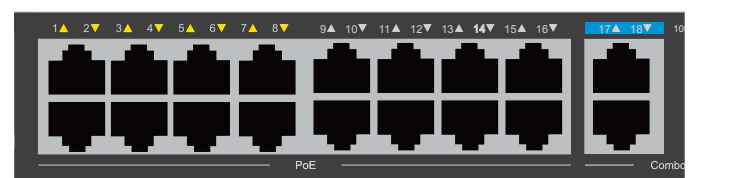

**Рисунок 2**

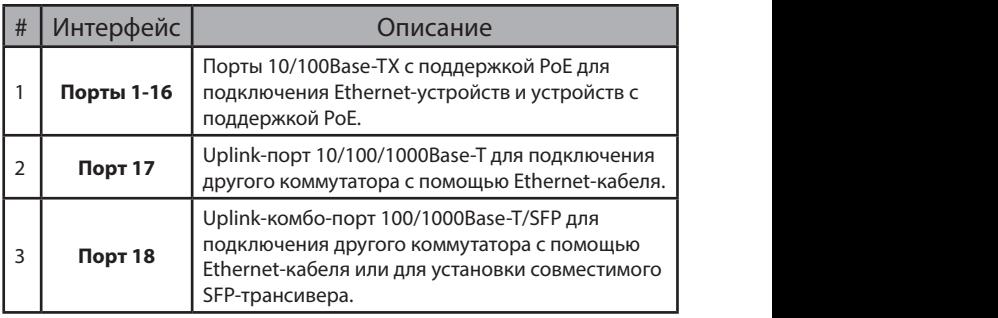

**Таблица 2**

## **Компоненты задней панели**

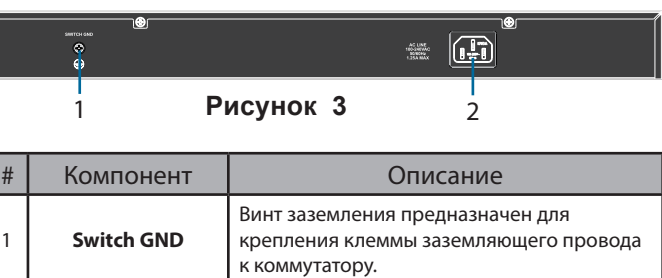

Разъем питания **Разъем предназначен для подключения** кабеля питания.

## **DIP-переключатели**

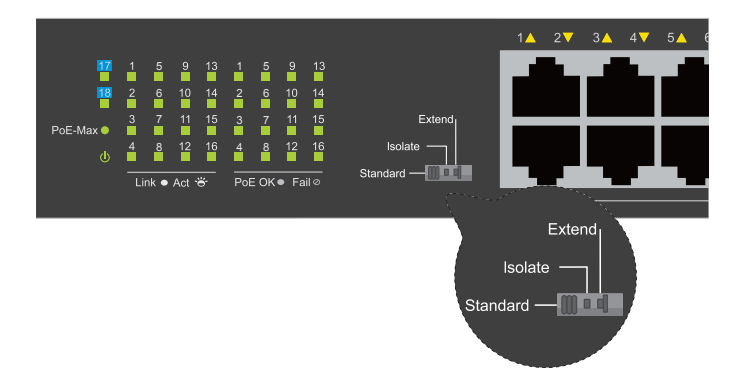

DIP-переключатели, расположенные на передней панели DSS-100E-18P, позволяют легко настроить дополнительные функции коммутатора.

| DIP<br>-переключатель | Описание                                                                                                    | По<br>умолчанию |
|-----------------------|----------------------------------------------------------------------------------------------------|-----------------|
| Standard              | Трафик может передаваться между<br>всеми портами коммутатора, и<br>они работают как порты обычного<br>неуправляемого коммутатора.<br>*Порты 1-16 поддерживают<br>технологию Power over Ethernet и<br>обеспечивают передачу данных на<br>скорости 10/100 Мбит/с.** Порты 1-8<br>поддерживают функцию приоритета<br>портов для оптимизации трафика. | Включен         |
| Isolate               | Трафик между портами 1-16<br>передаваться не может, но каждый<br>из них может обмениваться<br>трафиком с портами 17 и 18.                                                                                                    | Выключен        |
| Extend                | Скорость передачи данных на<br>портах 9-16 ограничена до 10<br>Мбит/с, тогда как максимальное<br>расстояние передачи на порту<br>увеличено до 250 метров.                                                                                                    | Выключен        |

**Таблица 4**

## **Установка коммутатора**

## **Перед началом работы**

Соблюдайте следующие меры предосторожности, чтобы предотвратить незапланированное выключение устройства, повреждение оборудования или нанесение вреда человеку:

- Установите DSS-100E-18P в сухом и прохладном месте с допустимым значением температур и влажности.
- Установите коммутатор в месте, защищенном от воздействия сильных электромагнитных полей, вибрации, пыли и прямых солнечных лучей.
- Оставьте не менее 10 см свободного пространства слева и справа от коммутатора для обеспечения вентиляции.
- Осмотрите кабель питания и убедитесь в безопасности его подключения к

соответствующему разъему на задней панели коммутатора.

• Не размещайте никаких устройств на поверхности коммутатора.

## **Установка коммутатора на плоскую поверхность**

В комплект поставки DSS-100E-18P входят резиновые ножки, которые помогают защитить корпус коммутатора и поверхность, на которую он устанавливается, от царапин.

- 1. Снимите липкую ленту с резиновых ножек.
- 2. Прикрепите резиновые ножки к нижней панели коммутатора, расположив их по углам.

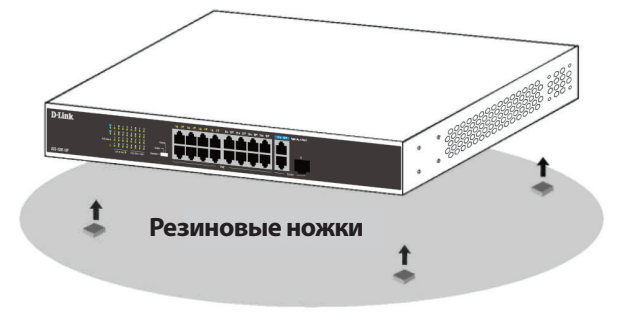

**Рисунок 4**

## **Установка коммутатора в стойку**

Коммутатор DSS-100E-18P может быть установлен в 19-дюймовую стойку.

1. Прикрепите входящие в комплект поставки кронштейны к боковым панелям коммутатора и зафиксируйте кронштейны с помощью входящих в комплект поставки винтов.

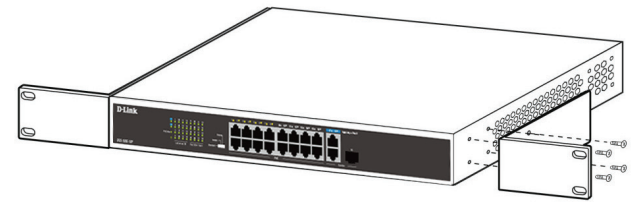

**Рисунок 5**

- 2. Установите коммутатор в стойку.
- 3. Закрепите коммутатор с помощью винтов, входящих в комплект поставки стойки.

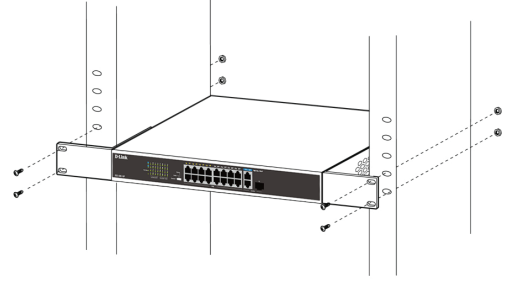

#### **Заземление коммутатора**

Заземление коммутатора необходимо выполнить перед включением питания коммутатора.

#### **Необходимые инструменты и оборудование**

- Винт заземления (входит в комплект для монтажа) и винт M4 x 6 мм (не входит в комплект для монтажа).
- Провод заземления (не входит в комплект для монтажа). Характеристики провода заземления должны соответствовать региональным требованиям по установке. В зависимости от источника питания и системы для установки требуется медный провод (от 12 до 6 AWG). Рекомендуется использовать имеющиеся в продаже провода 6 AWG. Длина кабеля зависит от расположения коммутатора по отношению к средствам заземления.
- Отвертка (не входит в комплект для монтажа).

**Примечание:** Убедитесь, что питание коммутатора выключено.

- 1. Прикрутите клемму заземляющего провода винтом заземления к коммутатору.
- 2. Прикрепите клемму на противоположной стороне провода заземления к заземлителю.
- 3. Проверьте надежность существующих соединений.

#### **Включение питания коммутатора**

Подключите кабель питания к соответствующему разъему на задней панели коммутатора и к электрической розетке.

## **Подключение коммутатора к сети**

Коммутатор можно подключить к сети одним из следующих способов:

#### **Подключение коммутатора к конечному узлу или питаемому устройству**

Для подключения коммутатора к компьютеру с сетевым адаптером 10/100/1000Base-T с разъемом RJ-45 используйте стандартный Ethernetкабель. Благодаря поддержке технологии PoE к коммутатору можно подключить устройства, соответствующие стандарту IEEE 802.3af/at, например сетевые камеры или IP-телефоны, и обеспечить подачу питания на эти устройства по Ethernet-кабелям.

#### **Подключение коммутатора к концентратору или коммутатору**

Uplink-порт SFP или 10/100/1000Base-T может использоваться для подключения коммутатора к концентратору или другому коммутатору.

#### **Подключение коммутатора к магистрали сети или серверу**

Uplink-порт SFP или 10/100/1000Base-T может использоваться для подключения коммутатора к магистрали сети или серверу.

# **Дополнительная информация**

Для получения дополнительной информации обратитесь к руководству пользователя или посетите Web-сайт **http://www.dlink.ua.**

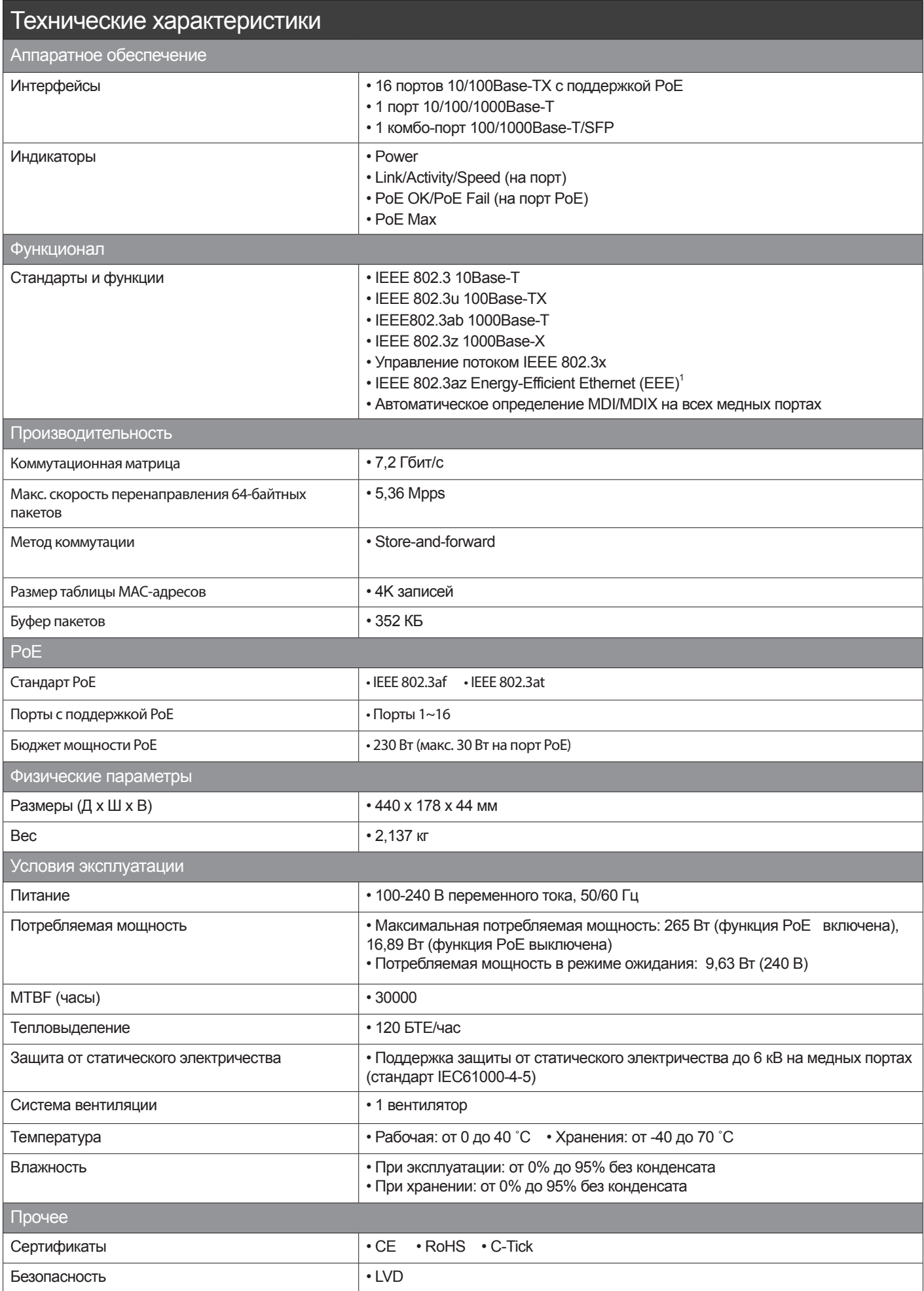

1 Объем сэкономленной благодаря применению функции IEEE 802.3az Energy-Efficient Ethernet (EEE) энергии зависит от условий использования коммутатора.

#### **Правила и условия безопасной эксплуатации**

Внимательно прочитайте данный раздел перед установкой и подключением устройства. Убедитесь, что устройство и кабели не имеют механических повреждений. Устройство должно быть использовано только по назначению, в соответствии с кратким руководством по установке.

Устройство предназначено для эксплуатации в сухом, чистом, незапыленном и хорошо проветриваемом помещении с нормальной влажностью, в стороне от мощных источников тепла. Не используйте его на улице и в местах с повышенной влажностью. Не размещайте на устройстве посторонние предметы. Вентиляционные отверстия устройства должны быть открыты. Температура окружающей среды в непосредственной близости от устройства и внутри его корпуса должна быть в пределах от 0 до +40 °C.

Электропитание должно соответствовать параметрам электропитания, указанным в технических характеристиках устройства.

Не вскрывайте корпус устройства! Перед очисткой устройства от загрязнений и пыли отключите питание устройства. Удаляйте пыль с помощью влажной салфетки. Не используйте жидкие/аэрозольные очистители или магнитные/статические устройства для очистки. Избегайте попадания влаги в устройство.

Устройство должно также быть заземлено, если это предусмотрено конструкцией корпуса или вилки на кабеле питания.

Срок службы устройства - 2 года.

Гарантийный период исчисляется c момента приобретения устройства у официального дилера на территории России и стран СНГ и составляет один год.

Вне зависимости от даты продажи гарантийный срок не может превышать 2 года с даты производства изделия, которая определяется по 6 (год) и 7 (месяц) цифрам серийного номера, указанного на наклейке с техническими данными.

Год: A - 2010, B - 2011, С - 2012, D - 2013, E - 2014, F - 2015, G - 2016, H - 2017, I - 2018, J - 2019. Месяц: 1 - январь, 2 - февраль, ..., 9 - сентябрь, A - октябрь, B - ноябрь, С - декабрь.

При обнаружении неисправности устройства обратитесь в сервисный центр или группу технической поддержки D-Link.

#### ТЕХНИЧЕСКАЯ ПОДДЕРЖКА

Обновления программного обеспечения и документация доступны на Интернет-сайте D-Link.

D-Link предоставляет бесплатную поддержку для клиентов в течение гарантийного срока.

Клиенты могут обратиться в группу технической поддержки D-Link по телефону или через Интернет.

Техническая поддержка компании D-Link работает в круглосуточном режиме ежедневно, кроме официальных праздничных дней. Звонок бесплатный по всей России.

## **Техническая поддержка D-Link:**

8-800-700-5465

#### **Техническая поддержка через Интернет:**

http://www.dlink.ru e-mail: support@dlink.ru **Изготовитель:**

Д-Линк Корпорейшн, 114, Тайвань, Тайпей, Нэйху Дистрикт, Шинху 3-Роуд, № 289

#### **Уполномоченный представитель, импортер:**

ООО "Д-Линк Трейд" 390043, г. Рязань, пр. Шабулина, д.16 Тел.: +7 (4912) 503-505

#### ОФИСЫ

Россия Москва, Графский переулок, 14 Тел. : +7 (495) 744-00-99 E-mail: mail@dlink.ru

Україна Київ, вул. Межигірська, 87-А Тел.: +38 (044) 545-64-40 E-mail: ua@dlink.ua

Moldova Chisinau; str.C.Negruzzi-8 Tel: +373 (22) 80-81-07 E-mail:info@dlink.md

Беларусь Мінск, пр-т Незалежнасці, 169 Тэл.: +375 (17) 218-13-65 E-mail: support@dlink.by

Қазақстан Алматы, Құрманғазы к-cі,143 үй Тел.: +7 (727) 378-55-90 E-mail: almaty@dlink.ru

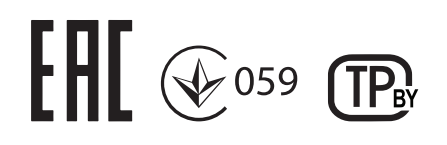

Հայաստան Երևան, Դավթաշեն 3-րդ թաղամաս, 23/5  $2\tan^{-1}$  +374 (10) 39-86-67 Էլ. փոստ՝ info@dlink.am

Latvija Rīga, Lielirbes iela 27 Tel.: +371 (6) 761-87-03 E-mail: info@dlink.lv

Lietuva Vilnius, Žirmūnų 139-303 Tel.: +370 (5) 236-36-29 E-mail: info@dlink.lt

Eesti E-mail: info@dlink.ee

Türkiye Uphill Towers Residence A/99 Ataşehir /ISTANBUL Tel: +90 (216) 492-99-99 Email: info.tr@dlink.com.tr

**ישראל** רח' המגשימים 20 קרית מטלון פתח תקווה 072-2575555 support@dlink.co.il Некерований комутатор з 16 портами 10/100Base-TX, портом 10/100/1000Base-T і комбо-портом 100/1000Base-T/SFP (16 портів з підтримкою PoE 802.3af/802.3at (30 Вт), PoEбюджет 230 Вт)

# **Перед початком роботи**

Даний посібник містить інструкції зі встановлення некерованого комутатора DSS-100E-18P. Придбана Вами модель може незначно відрізнятися від зображеної в керівництві.

## **Комплект постачання**

Комплект постачання DSS-100E-18P повинен містити наступні компоненти:

- Комутатор DSS-100E-18P
- Кабель живлення
- 2 кронштейни для встановлення в 19-дюймову стійку
- 4 гумові ніжки
- Комплект для монтажу
- Короткий посібник зі встановлення

Якщо що-небудь відсутнє або пошкоджене, зверніться до Вашого постачальника.

## **Огляд апаратної частини**

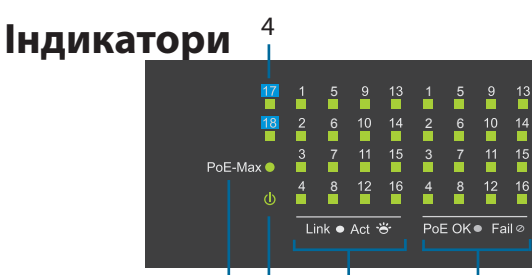

 $\frac{1}{2}$ 

#### **Малюнок 1**

1 3 5

 $\frac{14}{1}$ 

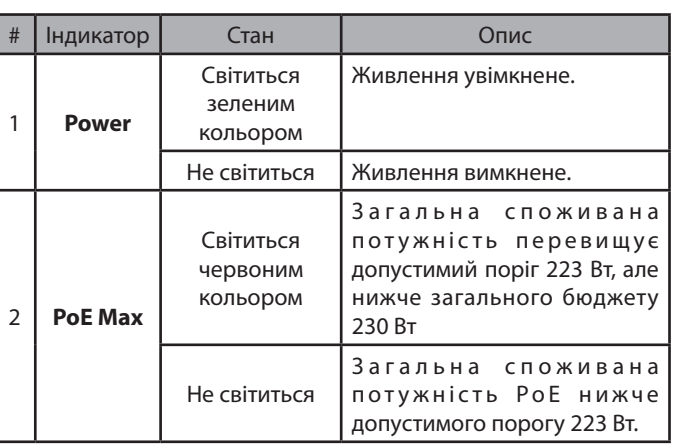

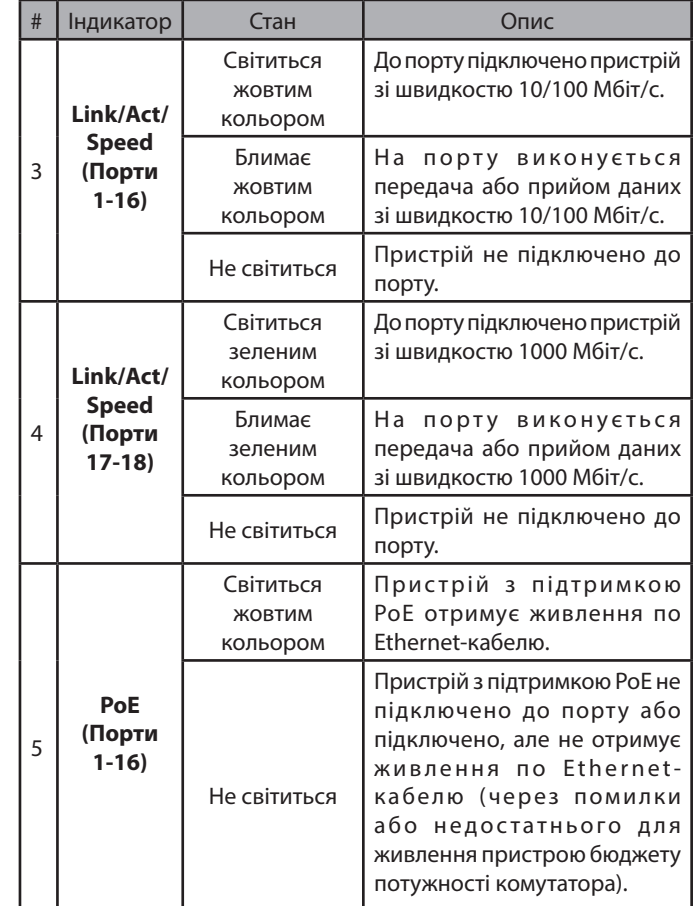

#### **Таблиця 1**

## **Інтерфейси передньої панелі**

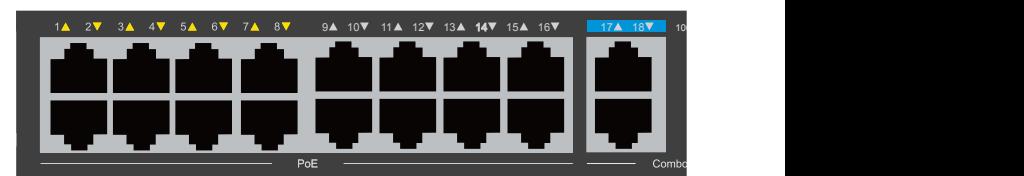

#### **Малюнок 2**

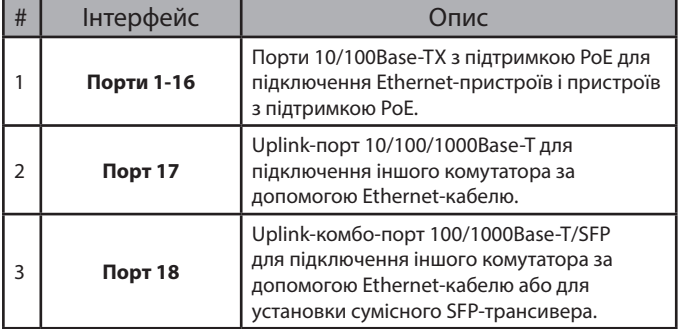

**Таблиця 2**

## **Компоненти задньої панелі**

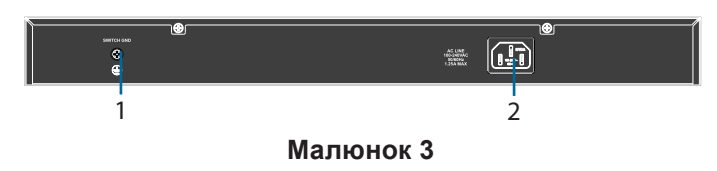

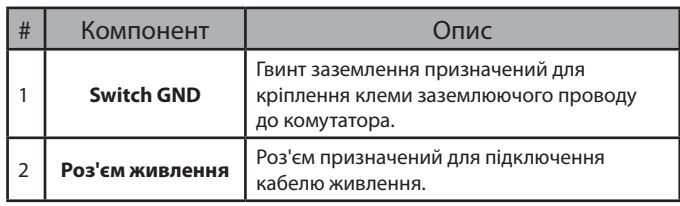

**Таблиця 3**

# **DIP-перемикачі**

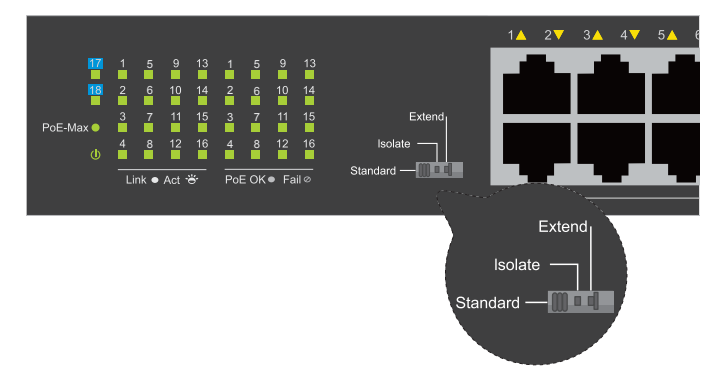

DIP-перемикачі, розташовані на передній панелі DSS-100E-18P, дозволяють легко налаштувати додаткові функції комутатора.

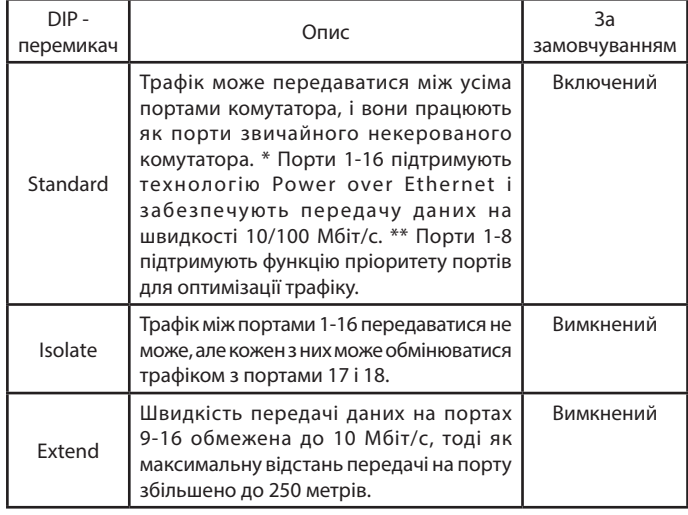

**Таблиця 4**

## **Встановлення комутатора**

## **Перед початком роботи**

Дотримуйтесь наступних запобіжних заходів, щоб запобігти незапланованому вимиканню пристрою, пошкодження обладнання або нанесення шкоди людині:

- Встановіть DSS-100E-18P в сухому і прохолодному місці з допустимим значенням температур і вологості.
- Встановіть комутатор в місці, захищеному від впливу сильних електромагнітних полів, вібрації, пилу і прямих сонячних променів.
- Залишайте не менше 10 см вільного простору ліворуч і праворуч від комутатора для забезпечення вентиляції.
- Огляньте кабель живлення та переконайтесь в безпеці його підключення до відповідного роз'єму на задній панелі комутатора.
- Не ставте ніяких пристроїв на поверхні комутатора.

## **Встановлення комутатора на пласку поверхню**

До комплекту постачання DSS-100E-18P входять гумові ніжки, які допомагають захистити корпус комутатора і поверхню, на яку він встановлюється, від подряпин.

- 1. Зніміть клейку стрічку з гумових ніжок.
- 2. Прикріпіть гумові ніжки до нижньої панелі комутатора, розташувавши їх в кутах.

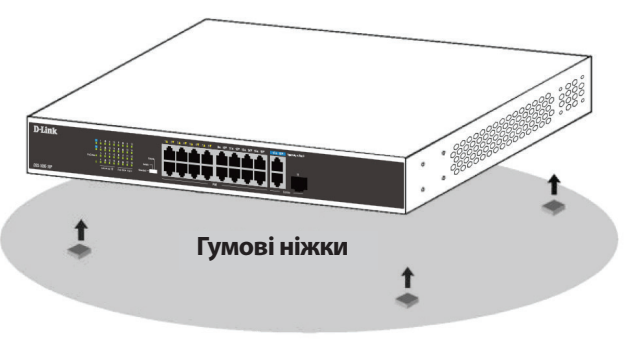

**Малюнок 4**

#### **Встановлення комутатора в стійку**

Комутатор DSS-100E-18P може бути встановлений в 19-дюймову стійку.

1. Прикріпіть кронштейни, котрі входять до комплекту постачання, до бічних панелей комутатора і зафіксуйте кронштейни за допомогою гвинтів.

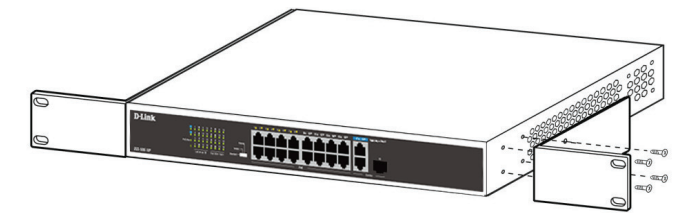

#### **Малюнок 5**

- 2. Встановіть комутатор в стійку.
- 3. Закріпіть комутатор за допомогою гвинтів, що входять до комплекту постачання стійки.

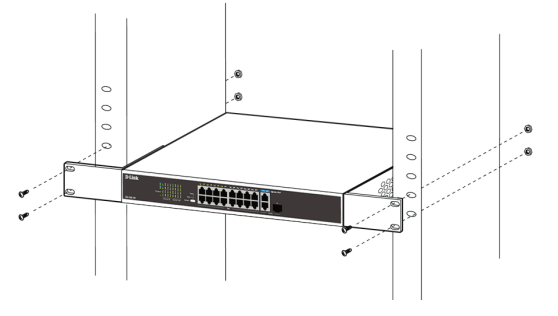

**УКРАЇНСЬКА**

**VKPAIHCPKA** 

**Малюнок 6**

#### **Заземлення комутатора**

Заземлення комутатора необхідно виконати перед увімкненням живлення комутатора.

#### **Необхідні інструменти та обладнання**

- Необхідні інструменти та обладнання
- Гвинт заземлення (входить до комплекту для монтажу) і гвинт M4 x 6 мм (не входить до комплекту для монтажу).
- Дріт заземлення (не входить до комплекту для монтажу). Характеристики дроту заземлення повинні відповідати регіональним вимогам по установці. Залежно від джерела живлення і системи для установки потрібно мідний дріт (від 12 до 6 AWG). Рекомендується використовувати наявні в продажу дроти 6 AWG. Довжина кабелю залежить від розташування комутатора по відношенню до засобів заземлення.
- Викрутка (не входить до комплекту для монтажу).
- **Примітка**: Переконайтеся, що живлення комутатора вимкнене.

- 1. Прикрутите клему заземляючого дроту гвинтом заземлення до комутатора.
- 2. Прикріпіть клему на протилежному боці дроту заземлення до заземлювача.
- 3. Перевірте надійність існуючих з'єднань.

## **Увімкнення живлення комутатора**

Підключіть кабель живлення до відповідного роз'єму на задній панелі комутатора і до електричної розетки.

## **Підключення комутатора до мережі**

Комутатор можна підключити до мережі одним з наступних способів:

## **Підключення комутатора до кінцевого вузла або пристрою живлення**

Для підключення комутатора до комп'ютера з мережевим адаптером 10/100/1000Base-T з роз'ємом RJ-45 використовуйте стандартний Ethernet-кабель. Завдяки підтримці технології PoE до комутатора можна підключити пристрої, що відповідають стандарту IEEE 802.3af/at, наприклад мережеві камери або IP-телефони, і забезпечити подачу живлення на ці пристрої по Ethernetкабелям.

#### **Підключення комутатора до концентратора або комутатора**

Uplink-порт SFP або 10/100/1000Base-T може використовуватися для підключення комутатора до концентратора або іншого комутатора.

#### **Підключення комутатора до магістралі мережі або серверу**

Uplink-порт SFP або 10/100/1000Base-T може використовуватися для підключення комутатора до магістралі мережі або серверу.

# **Додаткова інформація**

Для отримання додаткової інформації зверніться до керівництва користувача або відвідайте Webсайт http://www.dlink.ua.

## **Antes de começar**

Este Guia de Instalação Rápida fornece instruções passo a passo para configurar o Switch PoE não gerenciado DSS-100E-18P de 18 portas. O modelo que você comprou pode parecer um pouco diferente do mostrado nas ilustrações. Para informações mais detalhadas sobre o switch, consulte o Manual do Usuário.

# **Conteúdo da embalagem**

Esta embalagem DSS-100E-18P deve incluir os seguintes itens:

- 1 x DSS-100E-18P
- 1 x cabo de alimentação
- 1 x kit de montagem em rack e pés de borracha 5 1 2
- 1 x Guia de Instalação Rápida

Se algum dos itens acima estiver danificado ou ausente, entre em contato com o revendedor D-Link local.

# **Visão geral do hardware**

## **Indicadores de LED**

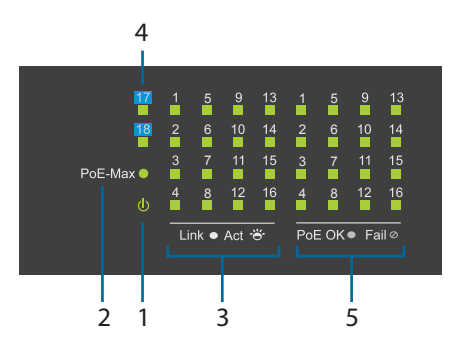

#### **Figura 1**

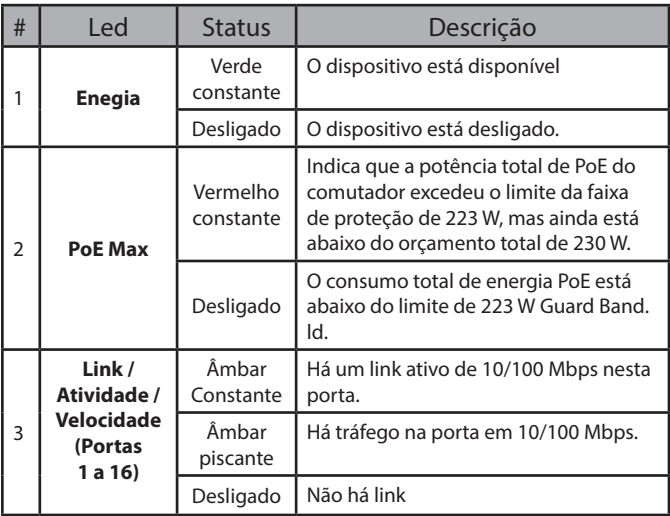

|  | # | l ed                                                       | <b>Status</b>      | Descrição                                                                                                    |
|--|---|------------------------------------------------------------|--------------------|----------------------------------------------------------------------------------------------------|
|  | 4 | Link /<br>Atividade /<br>Velocidade<br>(Portas<br>17 a 18) | Verde<br>Constante | Há um link ativo de 10/100/1000 Mbps<br>nesta porta.                                                                                                    |
|  |   |                                                            | Verde<br>piscante  | Há tráfego na porta em 10/100/1000<br>Mbps.                                                                                                    |
|  |   |                                                            | Desligado          | Não há link                                                                                                    |
|  |   | PoE<br>(Portas<br>1 a 16)                                  | Âmbar<br>Constante | A porta está fornecendo energia ao<br>dispositivo conectado alimentado por<br>PoE.                                                                                                    |
|  | 5 |                                                            | Desligado          | Não há dispositivo PoE<br>conectado a esta porta ou inserção<br>de dispositivo alimentado por PoE,<br>mas ocorre uma falha. (A PSE não<br>pode fornecer energia ao PD devido a<br>um erro do PD ou o a quantidade de<br>energia não é suficiente.) |

**Tabela 1**

## **Conectores do painel frontal**

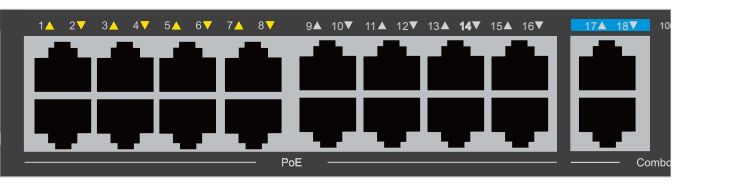

**Figura 2**

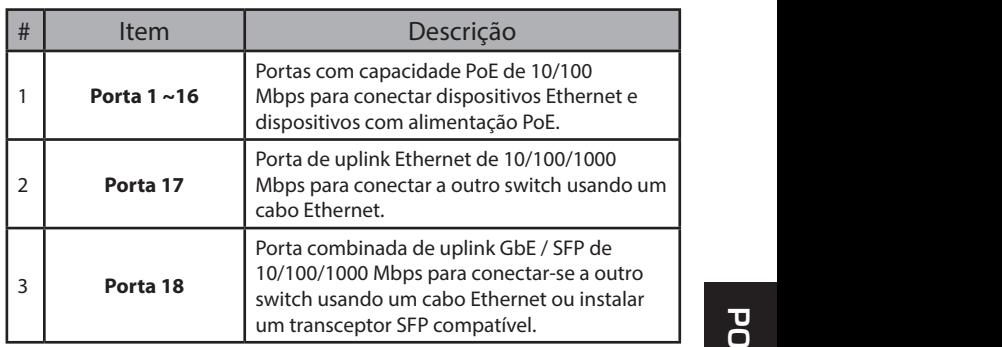

**Tabela 2**

## **Conectores do painel traseiro**

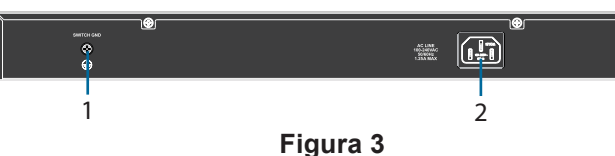

Item | Description 1 **GND Switch Isso é usado para conectar o switch ao chão.** <sup>2</sup> **Entrada de energia** Isso é usado para conectar o cabo de alimentação ao switch.

**Tabela 3**

# **Switches DIP**

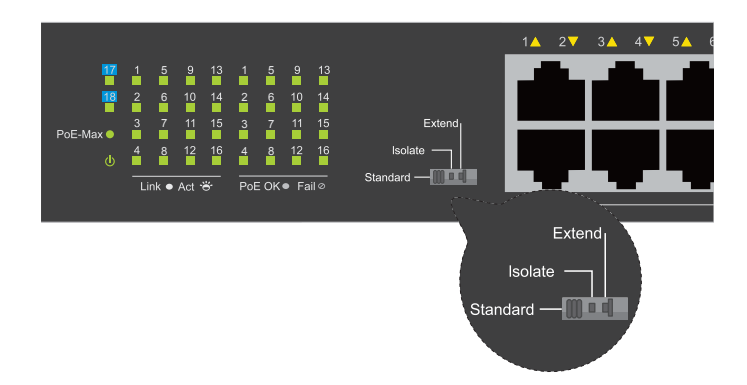

Os switches DIP no painel frontal permitem fácil configuração dos recursos avançados do DSS-100E-18P

| <b>DIP</b><br>Switch | Função Controlada                                                                                                    | Padrão    |
|----------------------|----------------------------------------------------------------------------------------------------|-----------|
| Padrão               | Todas as portas do Switch podem se comunicar<br>entre si e funcionar como um Switch ão Gerenciado<br>comum. * As portas 1 a 16 suportam conexão via<br>cabo Ethernet e transmite dados a 10/100 Mbps.<br>** As portas de 1 a 8 suportam prioridade de porta<br>para otimizar o cache. | Ligado    |
| Isolado              | 1 a 16 portas não podem se comunicar, mas cada<br>uma delas pode se comunicar com as portas 17<br>e 18.                                                                                                    | Desligado |
| Estendido            | A taxa de dados das portas 9 a 16 é limitada<br>a 10 Mbps, enquanto a distância máxima de<br>transmissão da porta é estendida para 250 metros.                                                                                                    | Desligado |

**Tabela 4**

# **Instalação de Hardware**

#### **Antes de começar**

Observe as seguintes precauções para ajudar a evitar desligamentos, falhas no equipamento e ferimentos:

- Instale o DSS-100E-18P em um local fresco e seco. Consulte as especificações técnicas no manual do usuário para obter as faixas de temperatura e umidade operacionais aceitáveis.
- Instale o interruptor em um local livre de fontes eletromagnéticas fortes, vibração, poeira e luz solar direta.
- Deixe pelo menos 10 cm de espaço no lado esquerdo e direito do interruptor para ventilação.
- Inspecione visualmente o conector de alimentação e verifique se ele está totalmente preso ao cabo de alimentação.
- Não empilhe nenhum dispositivo em cima do switch.

## **Usando o switch em uma superfície plana**

As almofadas de borracha inclusas no pacote podem ser colocadas na parte inferior do dispositivo para impedir que danifique a superfície em que é colocado.

- 1. Remova as almofadas de borracha da fita adesiva.
- 2. Cole um bloco em cada canto do painel inferior do interruptor.

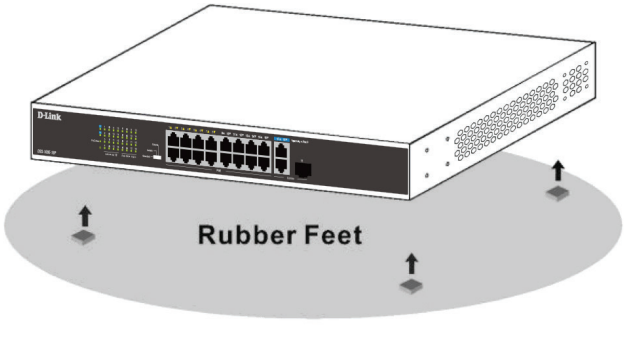

**Figura 4**

## **Montagem do Switch em um rack**

O DSS-100E-18P pode ser montado em um rack de servidor padrão de 19".

1. Prenda os suportes de montagem, inclusos no pacote, nas laterais do Switch e prenda-os usando os parafusos fornecidos.

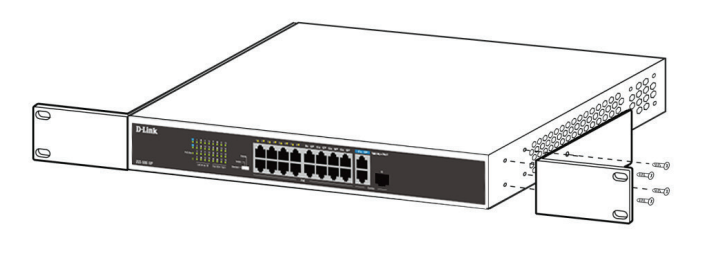

**Figura 5**

- 2. Instale o interruptor no rack.
- 3. Use os parafusos fornecidos com o rack para prender o switch no rack.

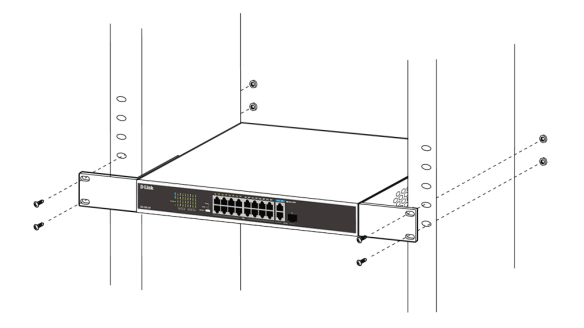

## **Aterramento do Switch**

Esta etapa deve ser concluída antes de ligar o switch.

#### **Ferramentas e equipamentos necessários para o aterramento**

- Parafuso de aterramento (incluso) e um parafuso de cabeça cilíndrica M4x6 (métrica) (não incluso).
- Cabo de aterramento (não incluso). O cabo de aterramento deve ser dimensionado de acordo com os requisitos de instalação local e nacional. Dependendo da fonte de alimentação e do sistema, é necessário um condutor de cobre de 12 a 6 AWG para a instalação. Recomenda-se um fio de 6 AWG comercialmente disponível. O comprimento do cabo depende da proximidade do switch às instalações de aterramento adequadas.
- Uma chave de fenda (não incluso).

**Nota:** Verifique se o sistema está desligado.

- 1. Remova o parafuso de aterramento da parte traseira do dispositivo e coloque o anel de terminais nº 8 do cabo de aterramento na parte superior da abertura do parafuso de aterramento.
- 2. 2. Insira o parafuso de aterramento novamente na abertura do parafuso e use uma chave de fenda para apertar o parafuso de aterramento.
- 3. 3. Conecte o anel de terminal na outra extremidade do cabo de aterramento a uma fonte de aterramento apropriada.
- 4. 4. Verifique se a conexão entre o conector de aterramento no switch e a fonte de aterramento está segura.

## **Ligar o Switch**

- 1. Conecte o cabo de energia ao conector de força do switch.
- 2. Conecte a outra extremidade do cabo de alimentação a uma tomada próxima.

## **Conectando a rede**

O switch pode ser integrado à rede através de um dos seguintes métodos de conexão:

#### **Nó final ou dispositivo alimentado do Switch**

Use um cabo Ethernet padrão para conectar o switch a PCs com uma interface RJ-45 de 10/100/1000 Mbps ou conecte e ligue dispositivos remotos compatíveis com IEEE 802.3af / at remotos, como câmeras IP ou telefones IP usando PoE.

#### **Mudar para Hub ou Switch**

Conecte o switch a outro switch ou hub usando as portas de uplink RJ-45 ou SFP.

#### **Mudar para servidor**

Conecte o switch a um backbone de rede ou servidor de rede usando as portas de uplink RJ-45 ou SFP.

# **Informação adicional**

Para obter suporte adicional, consulte o manual do usuário ou visite **http://support.dlink.com/**, que o direcionará para o site de suporte da D-Link local.

# 關於此指南

D-Link DSS-100E-18P PoE Gigabit交換器是一 台獨立式隨插即用的裝置,此快速安裝指南將會 逐步的引導您設定裝置,您購買的型號可能會與 指南中的圖示有些微的差異。若要取得更多關於 此交換器的資訊,請參考產品使用手冊。 5 4 3 6 7

# 包裝內容

以下物品應包含在您的包裝內:

- 1 x DSS-100E-18P
- 1 x 電源線
- 1 x 機架安裝套件和橡膠腳套
- 1 x 快速安裝指南

若有缺少以上任何物品,請與您的經銷商聯絡。

## 硬體概觀

指示燈說明

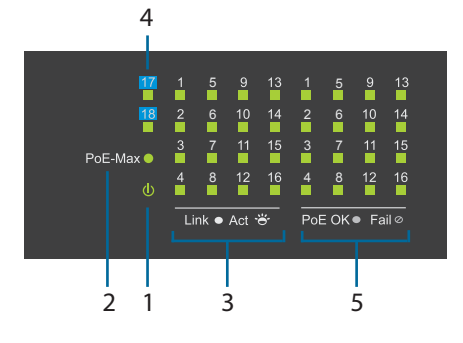

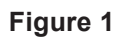

. HE **he issue that the internal field** 

文

| $\pmb{\pi}$    | 38732                                            | 小心   | ロルトワ                                               |
|----------------|--------------------------------------------------|------|----------------------------------------------------|
| 1              | <b>Power</b>                                     | 亮綠燈  | 開機                                                 |
|                |                                                  | 不亮   | 關機                                                 |
| $\overline{2}$ | <b>PoE Max</b>                                   | 亮紅燈  | 交換器的總PoE功率輸出超過223 W的<br>警戒閾值,但未超過230 W的總預算電<br>力範圍 |
|                |                                                  | 熄燈   | 使用總瓦數低於223W.                                       |
|                | Link/Act/<br><b>Speed</b><br>(Ports 1<br>to 16)  | 亮橘燈  | 以10/100 Mbps進行協商                                   |
| 3              |                                                  | 橘燈閃爍 | 以10/100 Mbps傳送和接收                                  |
|                |                                                  | 熄燈   | 無流量傳輸                                              |
|                | Link/Act/<br><b>Speed</b><br>(Ports 17<br>to 18) | 亮綠燈  | 以10/100 Mbps進行協商                                   |
| 4              |                                                  | 綠燈閃爍 | 以10/100/1000 Mbps傳送和接收                             |
|                |                                                  | 熄燈   | 無流量傳輸                                              |
|                | PoE<br>(Ports 1<br>to 16)                        | 亮橘燈  | POE供電                                              |
| 5              |                                                  | 熄燈   | 無需要POE供電之設備或POE供電異常<br>(可能為PD設備異常或已超過供電之最<br>大範圍)  |

表格**1**

## 正面面板

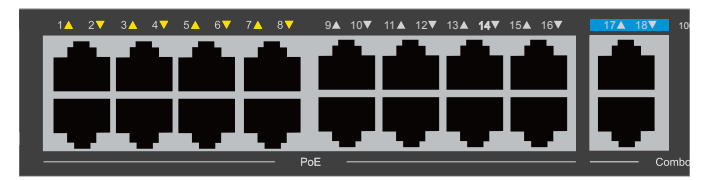

圖示 **2**

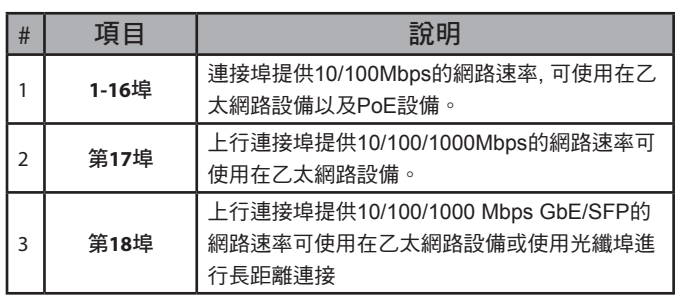

表格 **2**

## 背面面板

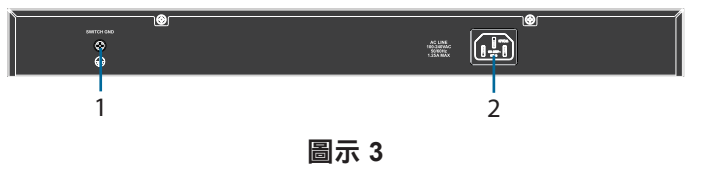

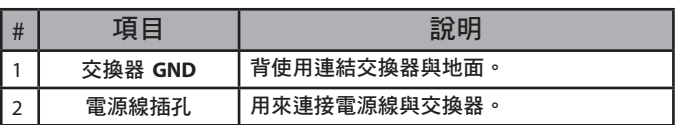

表格 **3**

# **DIP** 交換器

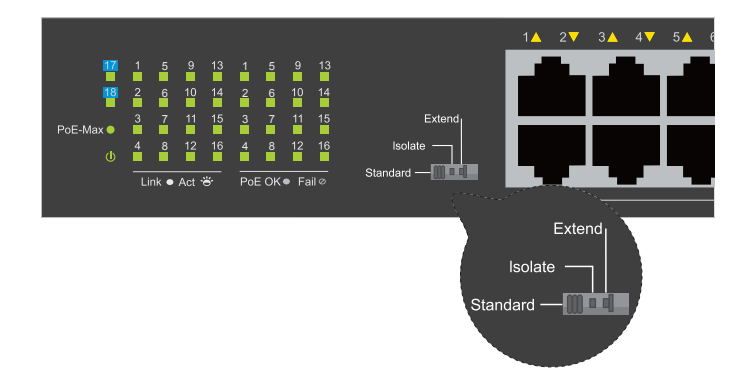

DSS-100E-18P在前方面板提供簡易進階開關功能

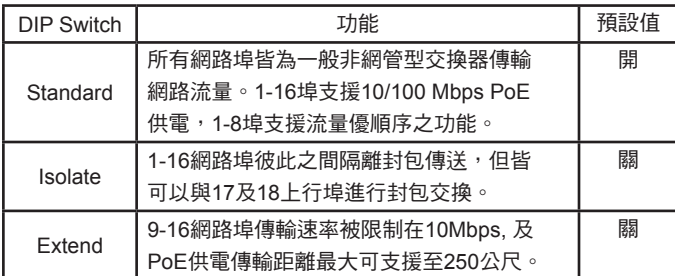

表格 **4**

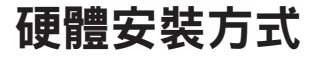

安裝前注意事項

請注意以下事項,以防止關機,設備故障以及人 身傷害:

- 請將DSS-100E-18P安裝在適當溫度和乾燥的 環境。請參閱操作手冊於適合運作的環境溫度 及相對溼度之環境。
- • 請將交換器安裝在沒有強烈電磁波磁源、振 動、灰塵、陽光直射來源的位置。
- 請確認交換器的位置有足夠的通風空間,您可 在交換器的左側和右側至少預留10公分的空 間以利通風。請勿阻塞交換器兩側的通風孔。
- 檢查電源連接器,並確保它完全固定在電源 線。
- • 交換器的上方請勿堆疊任何裝置。

## 將交換器放置在平面

若您要將交換器放置在桌上或架子上,請使用 包裝內附的橡膠腳墊,以防止其損壞其表面。

- 1. 請從膠條上取下橡膠腳墊。  $\overline{\mathbf{u}}$  0
- 2. 在交換器底部面板的每個角上粘貼一個橡膠 墊。

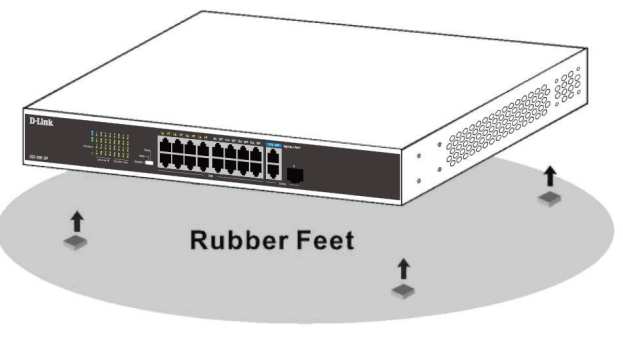

圖示 **4**

## 將交換器安裝在機架

DSS-100E-18P可支援安裝於標準19吋的機架上。

1. 將隨附的安裝機架連接到交換機的側面,並使 用提供的螺釘將其固定。

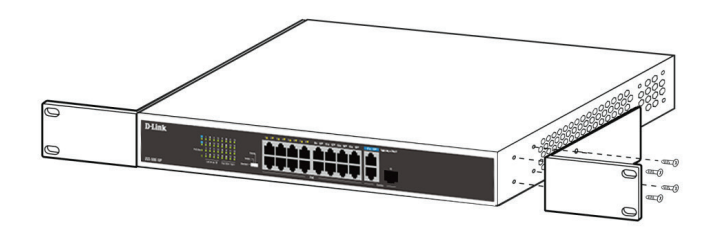

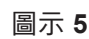

- 2. 將交換器安裝在機架上
- 3. 使用配件中的螺釘將交換器固定到機架上

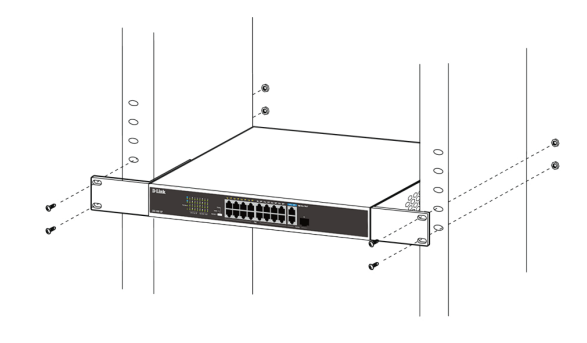

圖示 **6**

## 將交換器接地

此步驟將說明如何連接接地線至交換器,您必須在 交換器連接電源前完成此程序。

#### 需求工具和線材

- 接地螺絲(已附在包裝內)及一個M4 x 6 mm(公 制)的螺絲(未附在包裝內)。
- 接地線(未附在包裝內): 接地線的尺寸需依地區 或國家的規範來安裝。依照電力供應和系統的 不同,需要12 到6 AWG的銅導線來安裝,商 業上建議使用6 AWG的 線材。線材的長度需 依測量交換器到接地設備的距離。
- 螺絲起子(未附在包裝內)

#### 注意 : 確認設備尚未通電

- 1. 從設備背面卸下接地螺釘,將接地電纜的#8 端子接線圈放在接地螺釘開口的頂部。
- 2. 將接地螺釘重新插入螺釘孔,然後用螺絲刀 擰緊接地螺釘。
- 3. 將接地電纜另一端的接線端子環連接到合滴 的接地源。
- 4. 確認交換器上的接地連接器與接地源之間的 連接是否牢固。

#### 交換器開機

- 1. 將電源線連接到交換器上的電源連接器。
- 2. 將電源線的另一端插入附近的電源插座。

#### 連接網路

中

當安裝完成時,可透過以下三種模式來連接網 路:

#### 文 交換器連接終端設備或是供電設備

使用標準乙太網路線可以透過10/100/1000 Mbps的RJ45連接埠來連結交換器與電腦設備, 或是連結支援IEEE 802.3af/at協定之PoE設備, 像是網路攝影機或是網路電話機。

#### 交換器連結至集線器或是交換器

使用平行線過跳線來連結另一台的集線器或是交 換器。

#### 交換器連結伺服器

30 使用設備上任一埠來連接交換器與網路伺服器。

## 其他資訊

其他協助請參閱使用手冊或可連至網站**:**

**http://www.dlinktw.com.tw/**。

# **Sebelum Anda Mulai**

Panduan Instalasi Cepat memberi Anda petunjuk langkah demi langkah untuk mengatur Switch PoE DSS-100E-18P 18-Port Unmanaged PoE Switch. Model yang Anda beli mungkin tampak sedikit berbeda dari yang diperlihatkan dalam ilustrasi. Untuk informasi lebih rinci tentang switch, silahkan merujuk ke Manual Penggunaan.

## **Isi Kemasan**

Isi kemasan DSS-100E-18P mencakup item berikut:

- 1 x DSS-100E-18P
- 1 x Kabel daya
- 1 x Rack mount kit and rubber feet 6
- 1 x Panduan penginstalan cepat 8

Jika salah satu dari item diatas rusak atau hilang, silahkan hubungi penjual

# **Tinjauan perangkat keras**

## **Indikator LED**

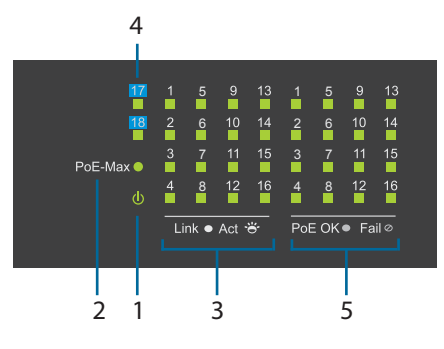

#### **Gambar 1**

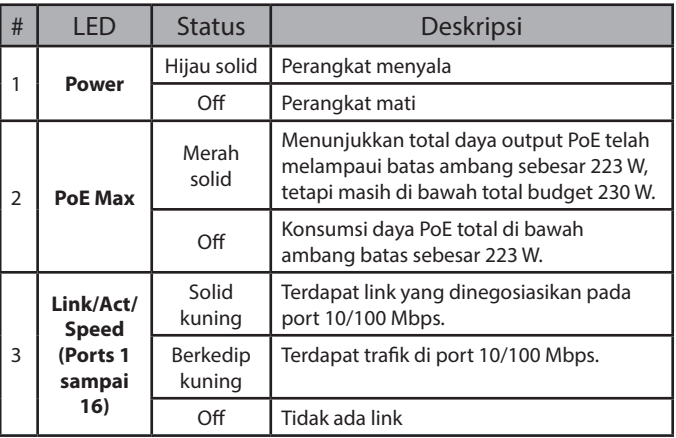

| # | LED                                                     | <b>Status</b>     | Deskripsi                                                                                                    |
|---|---------------------------------------------------------|-------------------|----------------------------------------------------------------------------------------------------|
|   | Link/Act/<br><b>Speed</b><br>(Ports 17<br>sampai<br>18) | Hijau solid       | Terdapat link aktif yang dinegosiasikan<br>pada port 10/100/1000 Mbps.                                                                                                    |
| 4 |                                                         | Berkedip<br>hijau | Terdapat trafik di port 10/100/1000 Mbps.                                                                                                    |
|   |                                                         | Off               | Tidak ada link                                                                                                    |
|   | <b>PoE</b><br>(Port 1<br>sampai<br>16)                  | Kuning<br>solid   | Port ini menyediakan daya ke perangkat<br>yang mendukung PoE.                                                                                                    |
| 5 |                                                         | Off               | Tidak ada perangkat yang terhubung ke<br>port PoE<br>atau perangkat didukung PoE tetapi<br>kegagalan terjadi. (PSE tidak dapat<br>memberikan daya ke PD karena kesalahan<br>PD atau power budget tidak cukup.) |

**Tabel 1**

## **Konektor Panel Depan**

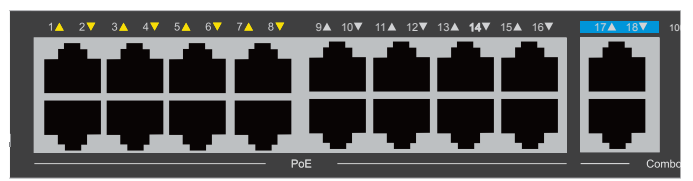

**Gambar 2**

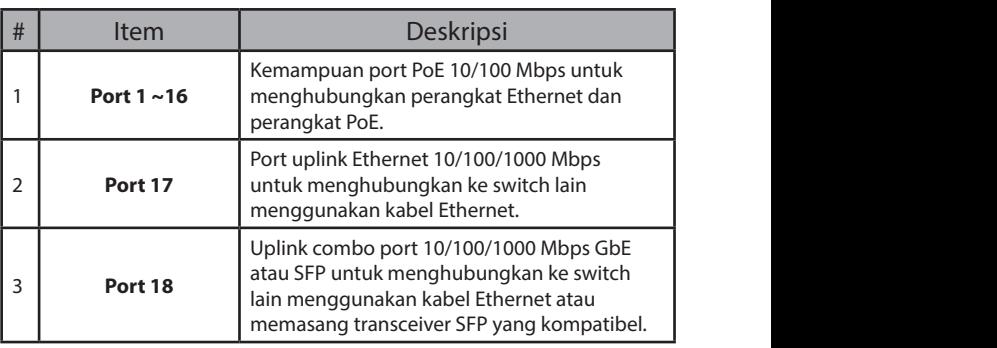

**Tabel 2**

## **Konektor Panel Belakang**

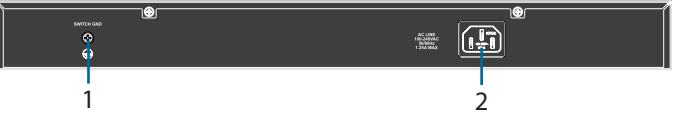

**Gambar 3**

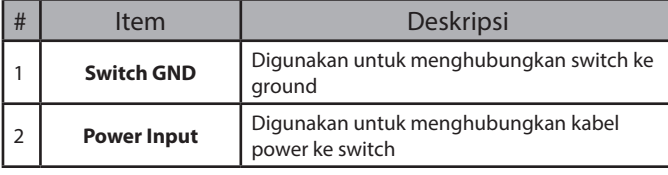

**Tabel 3**

# **DIP Switch**

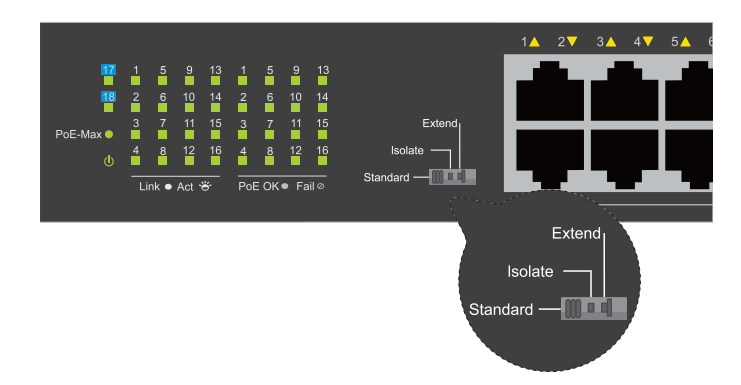

DIP switch dibagian panel depan memungkinkan konfigurasi yang mudah untuk fitur canggih DSS-100E-18P

| <b>DIP</b><br>Switch | Fungsi                                                                                                    | Default |
|----------------------|----------------------------------------------------------------------------------------------------|---------|
| Standar              | Semua port switch dapat berkomunikasi satu sama<br>lain dan berfungsi sebagai switch unmanaged<br>.* Port 1 hingga port 16 mendukung Power<br>over Ethernet dan mengirimkan data kecepatan<br>10/100 Mbps. ** Port 1 hingga 8 mendukung<br>prioritas port untuk mengoptimalkan cache port. | Ωn      |
| Isolate              | Port 1 sampai dengan 16 tidak dapat<br>berkomunikasi satu sama lain, tetapi<br>masing-masing dari mereka dapat<br>berkomunikasi dengan port 17 dan 18.                                                                                                    | Off     |
| Extend               | Kecepatan data pada port 9 hingga 16 terbatas<br>pada 10Mbps, sedangkan jarak transmisi<br>maksimum port ditingkatkan hingga 250 meter.                                                                                                    | Off     |

**Tabel 4**

# **Instalasi perangkat**

## **Sebelum Mulai**

Perhatikan tindakan pencegahan berikut untuk mencegah shutdown, kegagalan peralatan, dan cedera:

- Pasang DSS-100E-18P di tempat yang sejuk dan kering. Lihat spesifikasi teknis di manual penggunaan untuk suhu dan kelembaban pengoperasian.
- Pasang switch ditempat yang bebas dari sumber elektromagnetik yang kuat, getaran, debu, dan sinar matahari langsung.
- Sisakan ruang setidaknya 10 cm di sisi kiri dan kanan switch untuk ventilasi.
- Periksa secara visual konektor daya dan pastikan kabel power sudah benar-benar aman.
- Jangan menumpuk perangkat diatas switch

## **Menggunakan Switch pada Permukaan Rata**

Bantalan karet yang tersedia dapat diletakkan dibagian bawah perangkat untuk mencegah rusaknya permukaan tempat switch diletakkan.

- 1. Lepaskan bantalan karet dari pita perekat.
- 2. Tempelkan satu bantalan di setiap sudut dipanel bawah switch.

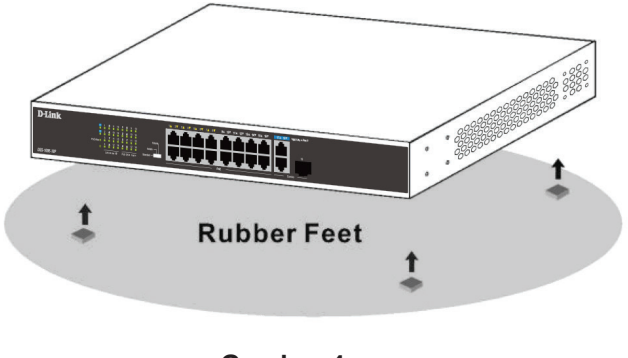

**Gambar 4**

## **Mounting Switch ke Rack**

DSS-100E-18P dapat dipasang ke rak server 19 inci

1. Pasang bracket yang tersedia ke dan kencangkan menggunakan sekrup.

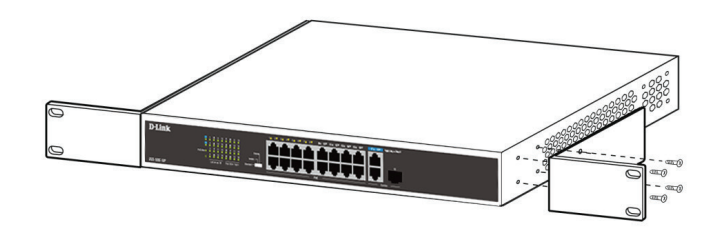

#### **Gambar 5**

- 2. Pasang switch ke rak.
- 3. Gunakan sekrup yang tersedia untuk memasang switch ke rak.

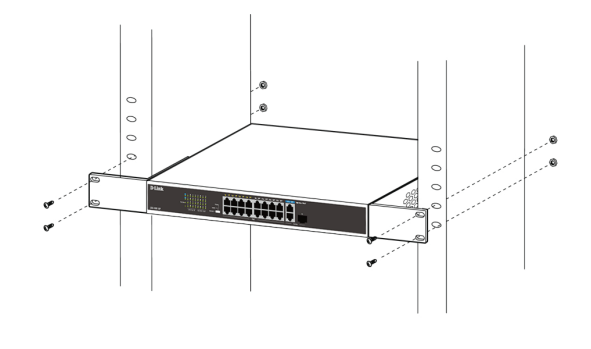

**Gambar 6**

## **Grounding Switch**

Langkah ini harus dilengkapi sebelum memberikan daya ke switch.

#### **Kebutuhan Alat dan perlengkapan untuk grounding**

- Sekrup grounding (termasuk) dan satu sekrup pan-head M4x6 (metrik) (tidak termasuk).
- Kabel grounding (tidak termasuk). Kabel grounding harus berukuran sesuai dengan persyaratan pemasangan lokal dan nasional. Tergantung pada catu daya dan sistem, konduktor tembaga 12 hingga 6 AWG diperlukan untuk pemasangan. Direkomendasikan 6 kawat AWG yang tersedia secara komersial. Panjang kabel tergantung pada jarak switch ke grounding.
- Obeng (tidak termasuk).

**Catatan:** Pastikan sistem telah dimatikan.

- 1. Lepaskan sekrup grounding dari bagian belakang perangkat dan letakkan cincin terminal # 8 dari kabel grounding diatas lubang sekrup grounding.
- 2. Masukkan sekrup grounding ke lubang sekrup dan gunakan obeng untuk mengencangkan sekrup grounding.
- 3. Pasang terminal lug ring diujung kabel grounding ke sumber grounding yang sesuai.
- 4. Pastikan koneksi antara konektor grounding pada switch dan sumber grounding aman.

## **Mengaktifkan Switch**

- 1. Sambungkan kabel daya ke konektor daya switch.
- 2. Colokkan ujung lain kabel daya ke soket daya terdekat.

## **Menghubungkan ke Jaringan**

Switch dapat diintegrasikan kedalam jaringan melalui salah satu koneksi berikut:

#### **Switch ke End Node atau Perangkat yang Didukung**

Gunakan kabel Ethernet untuk menghubungkan switch ke PC dengan RJ-45 10/100/1000 Mbps, atau sambungkan dan nyalakan daya perangkat IEEE 802.3af / at-compliant, seperti IP camera atau IP phone menggunakan PoE.

#### **Switch ke Hub atau Switch**

Sambungkan switch ke switch atau hub lain menggunakan port uplink RJ-45 atau SFP.

#### **Switch ke Server**

Sambungkan switch ke backbone jaringan atau server jaringan menggunakan port uplink RJ-45 atau SFP.

## **Informasi tambahan**

Untuk dukungan tambahan, silahkan merujuk ke manual pengguna, atau kunjungi http://support. dlink.com/ yang akan mengarahkan Anda ke situs web D-Link lokal.

# 始める前に

このクイックインストールガイドは、DSS-100E-18P 18 ポートアンマネージドPoEスイッチのセットアップにつ いて、順に案内していきます。ご購入いただいたモデ ルと、本ドキュメント内の表記が異なる場合がありま すので、予めご了承ください。スイッチについてのよ り詳しい情報については、ユーザマニュアルを参照し てください。

# 同梱物

DSS-100E-18Pは以下のものを同梱しています:

- DSS-100E-18P×1
- 電源コード×1
- ラックマウントキットおよびゴム足×1
- クイックインストールガイド×1

万が一、不足しているものがございましたら、ご購入 いただいた販売店にお問い合わせください。

## ハードウェア概要

## LEDインジケータ

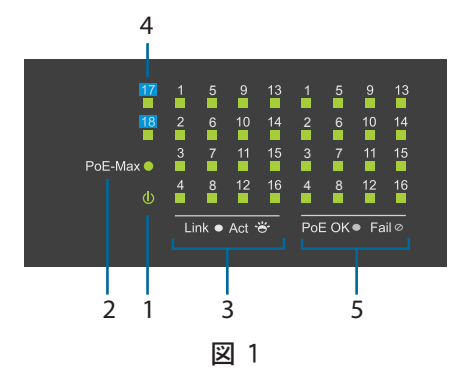

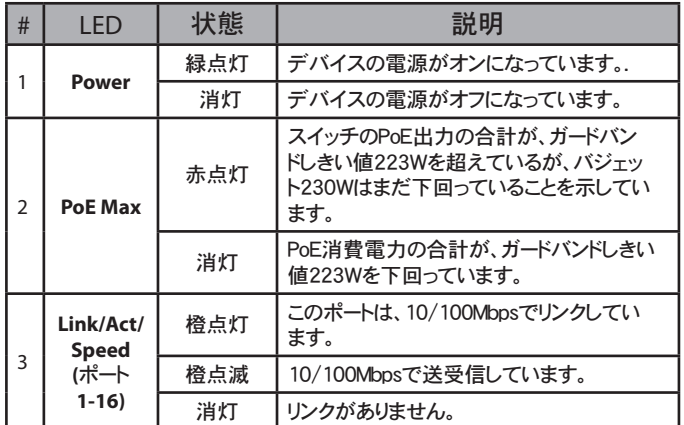

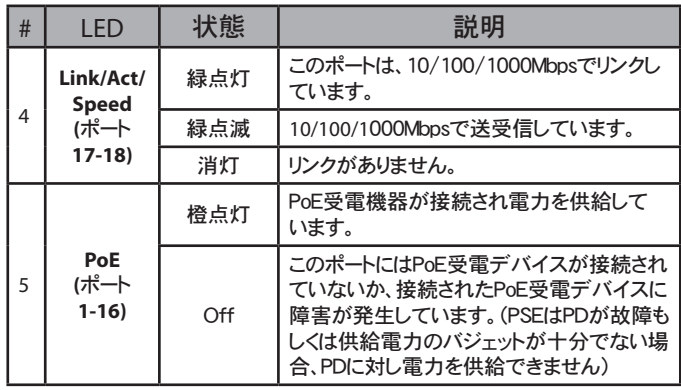

表 1

# フロントパネルコネクタ

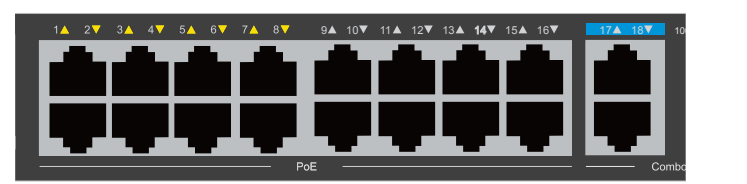

図 2

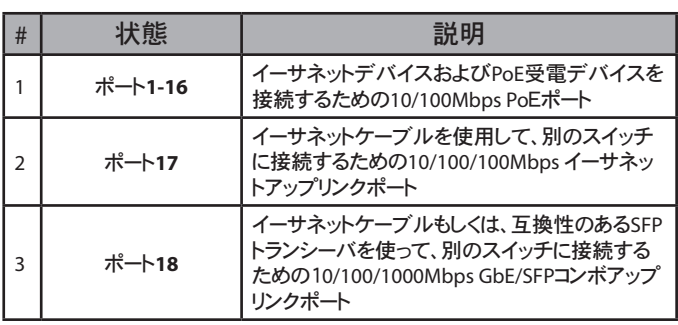

表 2

## 背面パネルコネクタ

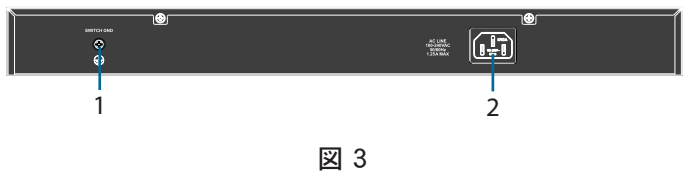

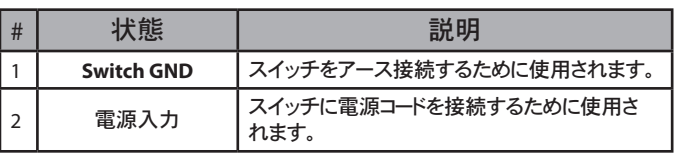

表 3

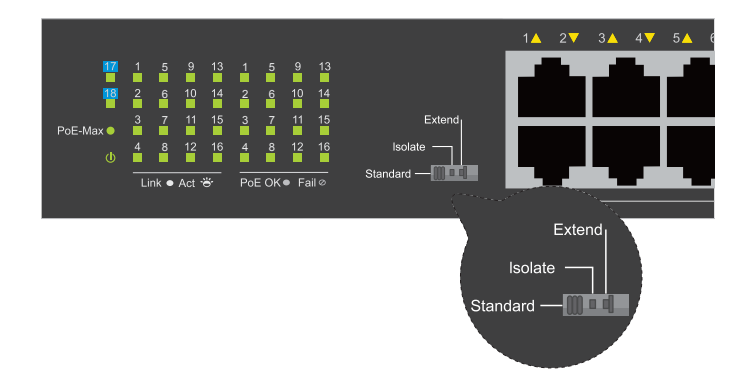

フロントパネルにあるDIPスイッチは、DSS-100E-18Pの 高度な機能を簡単設定することができます。

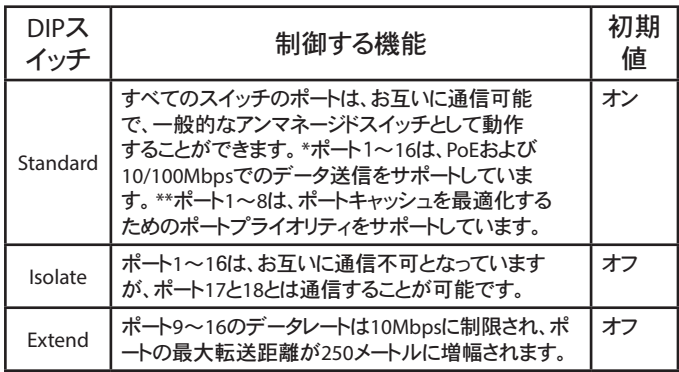

表 4

ハードウェアインストレーション

## 始める前に

シャットダウン、機器の故障、けがを防ぐために以下 の注意事項を守ってください。

- 涼しく乾燥した場所にDSS-100E-18Pを設置して ください。許容される動作温度および湿度範囲に 関しては、ユーザマニュアルの技術仕様を参照し てください。
- 強い電磁波源、振動、埃、直射日光のない場所に スイッチを設置してください。
- 換気のため、少なくともスイッチの左右に10㎝以 上のスペースを空けてください。
- 電源コネクタを目視確認し、しっかりと電源コード が差し込まれていることを確認してください。
- スイッチの上にデバイスを積み重ねないでくださ い。

# 水平面でのスイッチの使用

同梱されているゴム足をデバイスの底面に取り付け ることで、表面を損傷しないようにします。

- 1. 粘着テープからゴム足を取り外します。
- 2. スイッチの底面の各コーナーに1つ、ゴム足を取り 付けます。

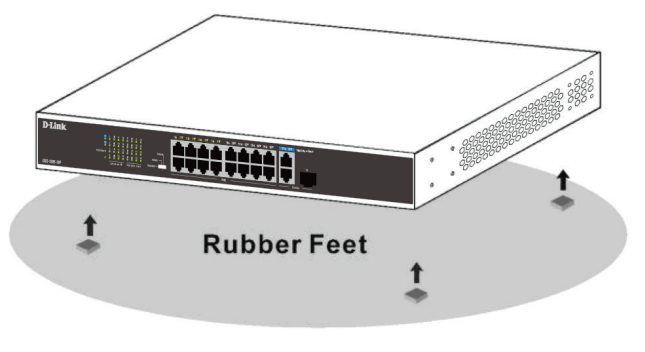

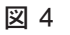

# スイッチのラックへのマウント

DSS-100E-18Pは、標準的な19インチサーバラックに マウントすることが可能です。

1. 同梱されているラックマウントキットをスイッチの両 側に取り付け、同梱のネジを使って固定します。

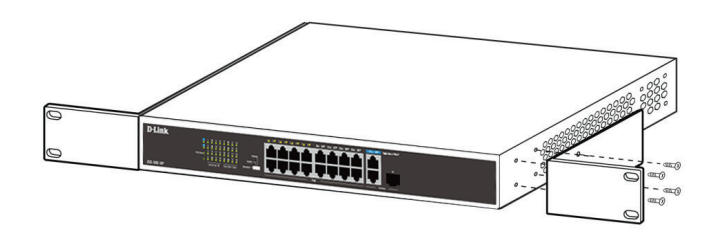

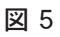

- 2. ラック内にスイッチを設置します。
- 3. .ラックに付属しているネジを使って、ラックにスイ ッチを固定します。

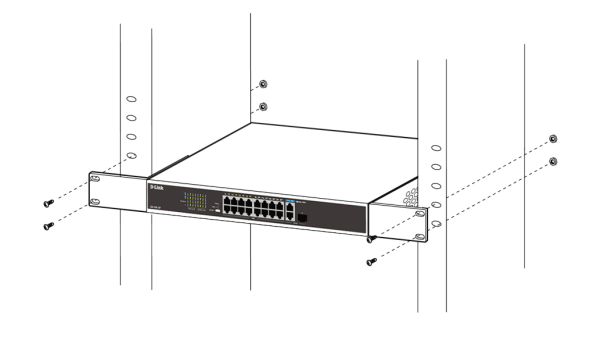

図 **6**

## スイッチの接地

この手順は、スイッチの電源を入れる前に完了させて おく必要があります。

接地に必要な工具と機器

- 接地ネジ(同梱)、
- M4x6(メトリック)なべネジ(同梱されていませ  $h$  $\times$ 1
- 接地ケーブル(同梱されていません)。接地ケー ブルは、地域及び国の設置要件に応じたサイズ にする必要があります。電源とシステムに応じて、 取り付けには12~6AWGの銅線が必要です。市 販されている6AWGワイヤを推奨します。ケーブ ルの長さは、スイッチと適切な接地設備との距離 に応じて決めてください。
- ドライバ(同梱されていません)

注意:システムの電源がオフになっていることを確認 してください。

- 1. デバイスの背面から接地ネジを取り外し、設置ケ ーブルの#8端子ラグリングを接地ネジの開口部 の上に置きます。
- 2. 接地ネジをネジ穴に戻し、ドライバを使用して接 地ネジを締めます。
- 3. 接地ケーブルの他端の端子ラグリングを適切な 接地機器に取り付けます。
- 4. スイッチの接地コネクタと接地機器の間の接続が されていることを確認してください。

スイッチの電源を入れる

- 1. スイッチの電源コネクタに雷源コードを接続しま す。
- 2. 近くの電源コンセントに電源コードの他端を接続 します

ネットワークへの接続

次の接続方法のいずれかを使って、スイッチをネット ワークに統合します。

# エンドノードもしくは受電デバイス への接続

標準イーサネットケーブルを使用し て、10/100/1000Mbps RJ-45インタフェースを持っ たPC、もしくはPoEを使ったIPカメラやIP電話のような IEEE 802.3af/atに準拠したデバイスをスイッチに接 続します。

ハブもしくはスイッチへの接続

RJ-45もしくはSFPアップリンクポートを使用して、スイ ッチを別のスイッチもしくはハブに接続します。

サーバへの接続

RJ-45もしくはSFPアップリンクポートを使用して、ネッ トワークバックボーンもしくはネットワークサーバにスイ ッチを接続します。

## 追加情報

さらなる情報が必要な場合は、ユーザマニュアルを 参照するか、http://support.dlink.com/にアクセスし、 各国のD-Link Webサイトをご確認ください。

## NOTES

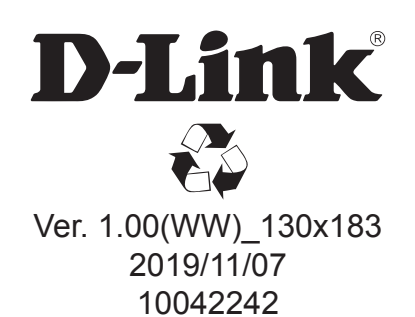